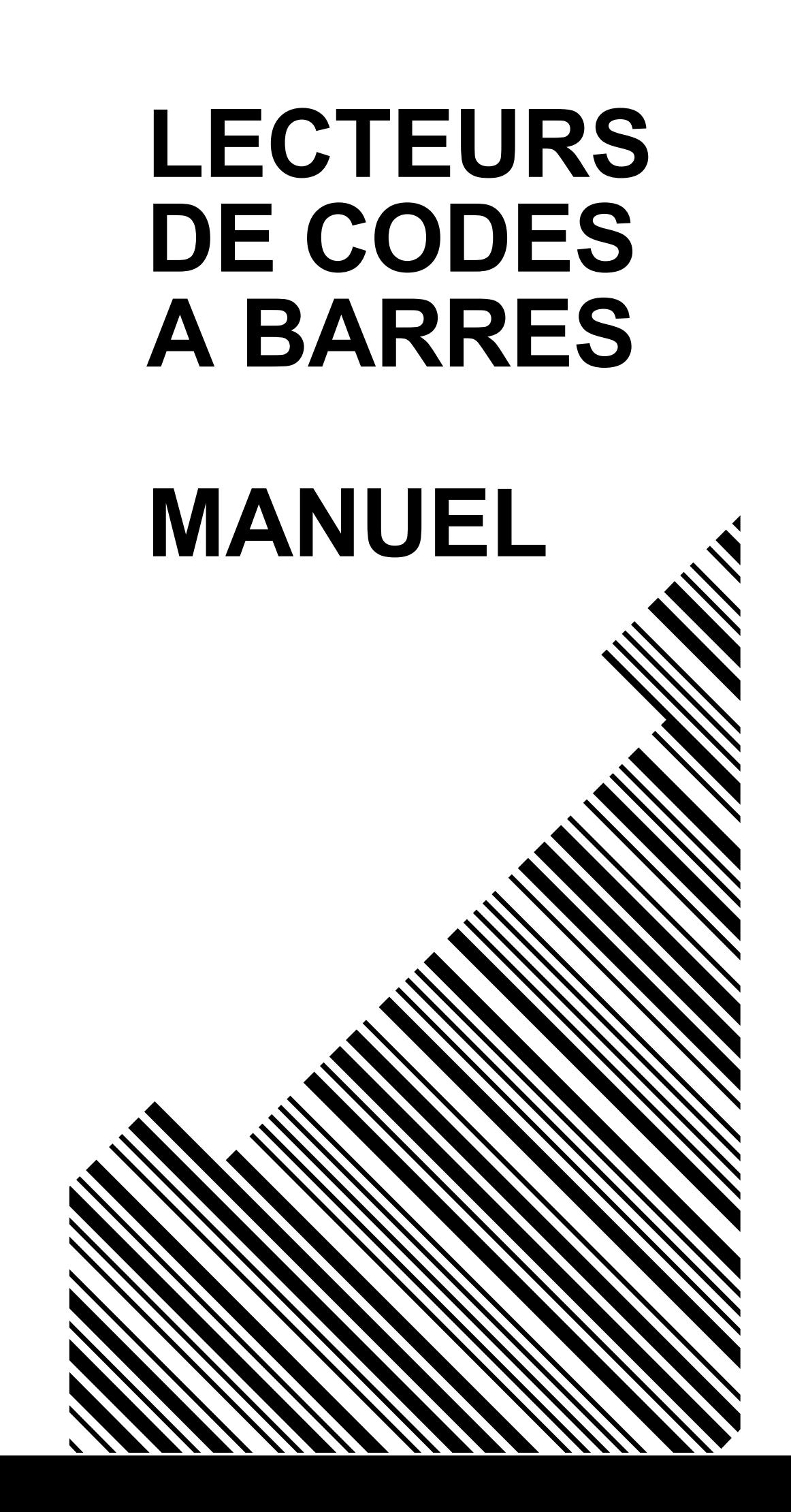

# **Contenu**

## **Chapitre 1 Description**

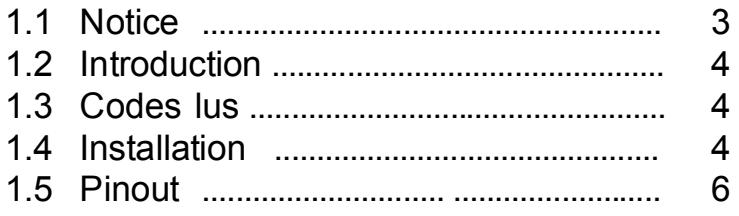

## **Chapitre 2 Configuration - Générale**

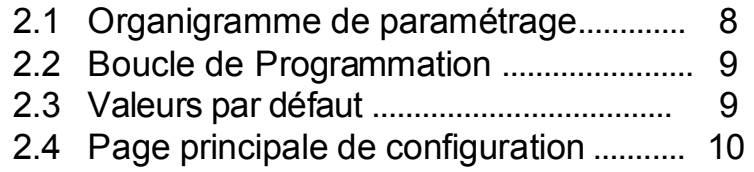

#### **Chapitre 3 Sélection de l'interface et des modes de lectures**

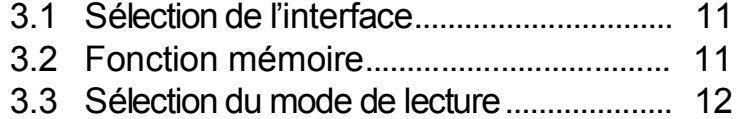

#### **Chapitre 4 Paramètres de communication**

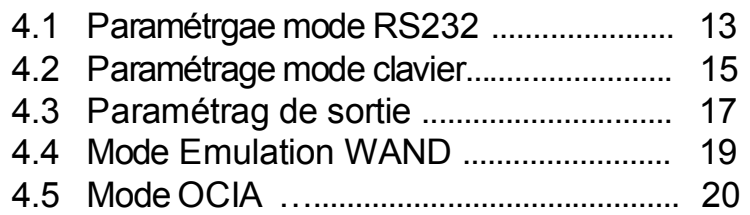

#### **Chapitre 5 Codes à Barres & autres**

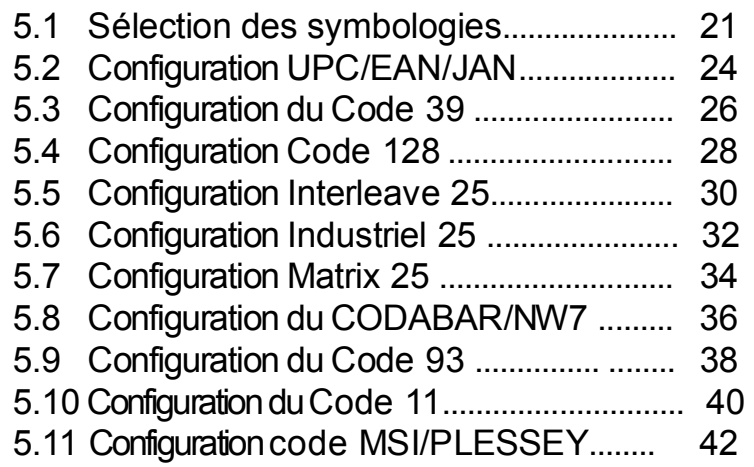

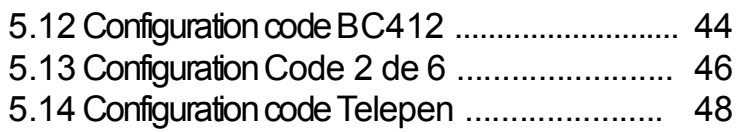

## **Chapitre 6 Autres Paramètres**

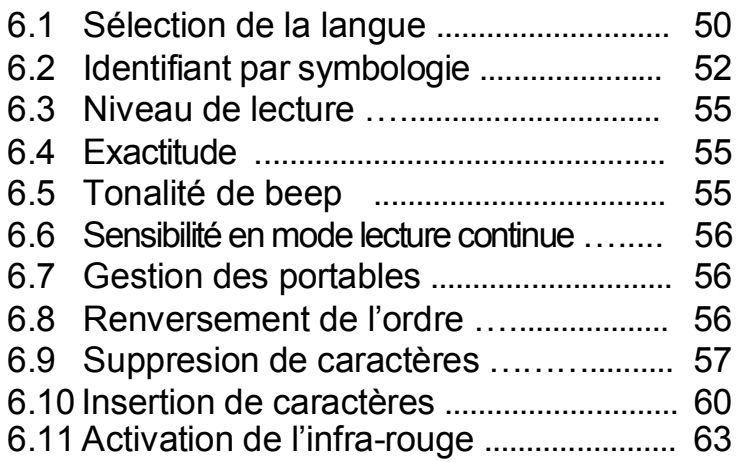

## **Appendice**

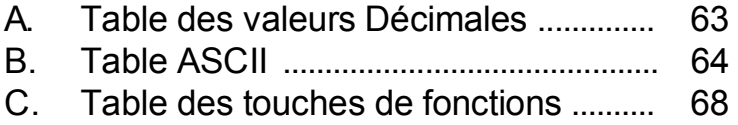

# **Chapitre 1 Description**

#### **1.1 Notice**

Le fabricant ne peut être tenu pour responsable des erreurs ou omissions qui peuvent avoir été effectuées au sein de ce manuel, ni des dommages liés à une utilisation non-conforme ou non spécifiée dans ce manuel.

#### **FCC Approval**

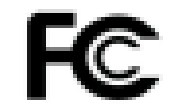

Ce matériel a été testé en conformité des prodcédures ANSI C63.4 (1992) et est déclaré conforme aux limites des exigences des équipements digitaux de CLASSE B (part 15 FCC Rules).

#### **CE Standards**

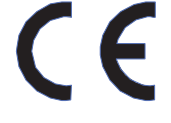

Le marquage CE indique que le produit a été testé selon les procédures éditées par les directives du conseil européen 89/336/EEC et a confirmé que ce matériel est conforme aux standards européens EN55022:1994/ A1: 1995 Class B, EN 55024/1998.

#### **1.2 Introduction**

Le moteur de décodage est un système évolué et souple gérant de multiple système de lecture de codes à barres. Il fonctionne avec une grande varéité de matériel de lecture et d'interface d'ordinateurs. Il est capable d'identifier plus d'une vingtaine de types de codes à barres différents.

Ce manuel présente une manière simple de paramétrer les fonctions de décodage en scannant des codes barres dans les différentes pages.

#### **1.3 Codes lus**

Tous les codes UPC/EAN/JAN , Code 39, Code 39 Full ASCII, Code 128, Interleave 25, Industrial 25, Matrix 25. CODABAR/NW7. Code 11, MSI/PLESSEY, Code 93, China Postage, Code32/Italian Pharmacy

D'autres peuvent être disponibles sur demande, veuillez contacter votre revendeur.

#### **1.4 Installation**

#### **Déballage –**

Retirez le lecteur de son emballage précautionneusement et vérifiez que votre équipement n'a subi aucun dommage durant le transport. Si ce matériel s'avère défectueux, veuillez contacter immédiatement votre fournisseur. conservez tous les accessoires dans l'emballage d'origine et effectuez le retour conformément aux instructions transmises par votre fournisseur.

#### **Connexion du lecteur –**

USB / WAND / Clavier PS/2 ou Clavier ADB : Si le câble d'interface n'est pas déjà branché sur le lecteur, connectez le, un clic doit retentir lorsque la connexion est verrouillée.

#### **RS-232C / Connexion d'alimentation –**

3 modes sont possibles afin de fournir l'alimentation au lecteur :

- utilisez une alimentation externe 5 Volts DC

- Utilisez un câble prenant l'alimentation sur le connecteur Clavier

- Utilisez l'alimentation de votre ordinateur ou terminal si la PIN 9 de son port série le permet.

#### **Connexion à l'ordinateur, le terminal, (hôte) –**

1. Mettez hors tension le matériel sur lequel le lecteur de codes à barres sera connecté. 2. Connectez le câble d'interface sur le port

correspondant de votre équipement hôte.

3. Connectez l'alimentation (Mode RS232C 1&2).

4. Mettez sous tension votre équipement hôte.

#### **Echange du câble d'interface –**

Afin de retirer le câble d'interface de votre lecteur de codes à barres, il est recommandé de placer hors tension l'équipement hôte (Ordinateur, terminal, …) et même d'en retirer le câble d'alimentation secteur.

- 1. Trouvez le trou situé à la base de votre lecteur.
- 2. Insérez un trombone dans le trou.
- 3. Après avoir entendu un "clic", vous pourrez retirer le câble d'interface du lecteur.

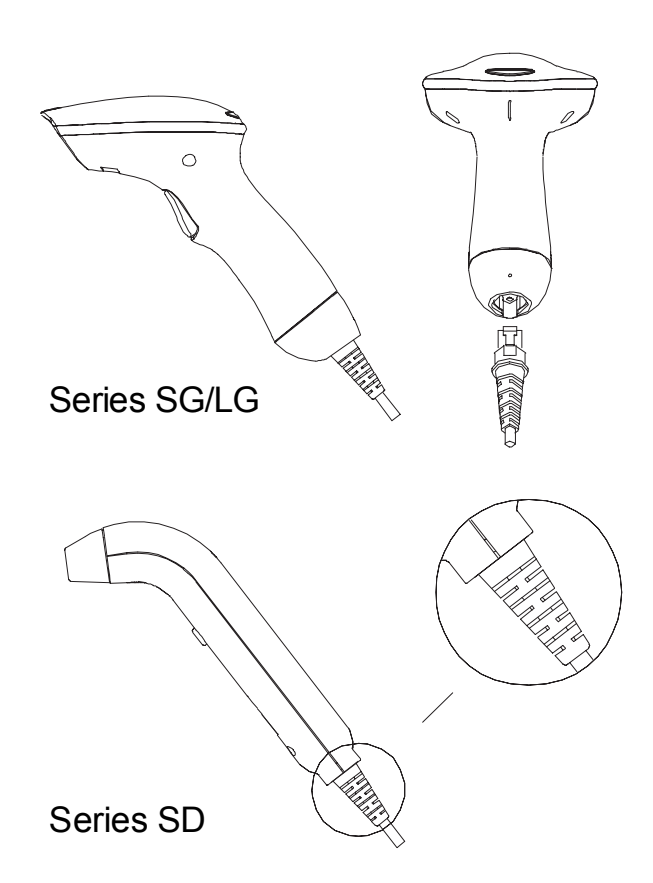

#### **1.5 Pinout des connecteurs**

#### - **DB 9 Male** Pin No. Wand / CCD / Slot Reader Laser Scanner 1 N.C. S.O.S. 2 DATA DATA 3 N.C. N.C. 4 N.C. N.C.<br>5 N.C. TRIG 5 N.C. TRIGGER 6 N.C. P.E. 7 GND GND 8 SHIELD SHIELD 9 +5V +5V  $1\overline{5}$

**A> Port d'entrée pour mini décodeur externe** 

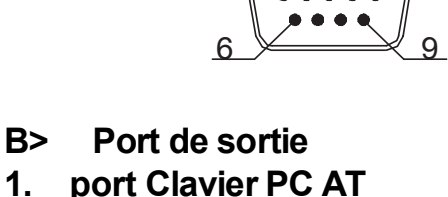

#### **DIN 5 MALE DIN 5 FEMELLE**

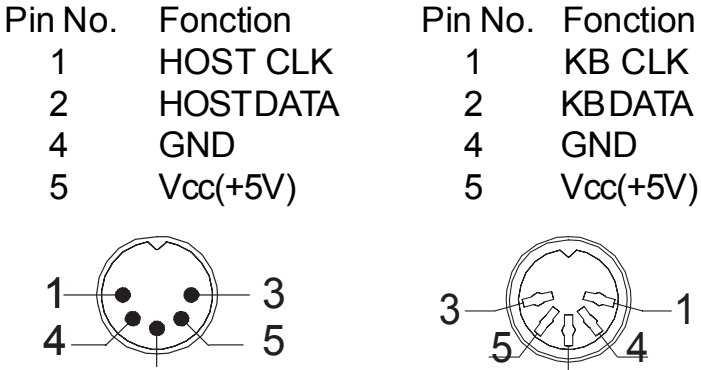

1 KB CLK 2 KBDATA 4 GND 4 GND

5 Vcc(+5V) 5 Vcc(+5V)

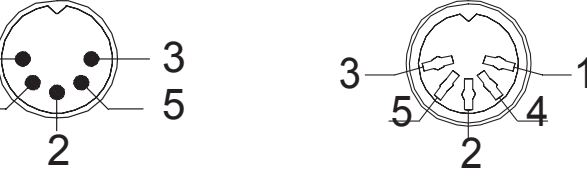

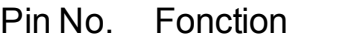

1 HOSTDATA 1 KBDATA 3 GND 3 GND

5 HOST CLK 5 KB CLK

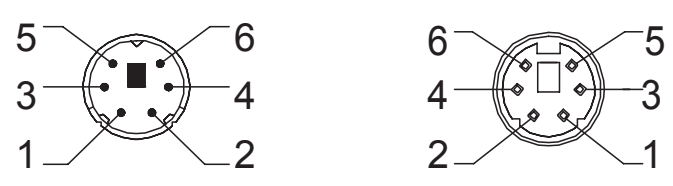

#### **MiniDIN 6 MALE MiniDIN 6 FEMELLE**

- Pin No. Fonction
	-
	-
- 4 Vcc 4 Vcc
	-

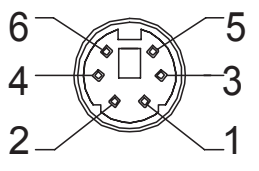

#### **2. Port RS-232 - DB 9 Femelle**

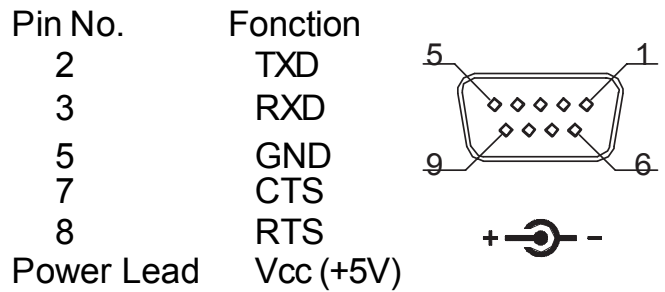

#### **3. Sortie émulation WAND - DB 9 Femelle**

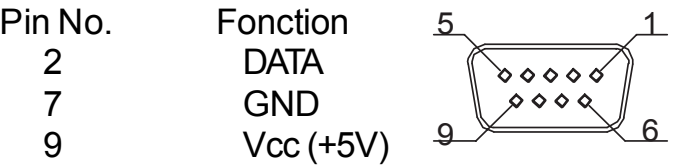

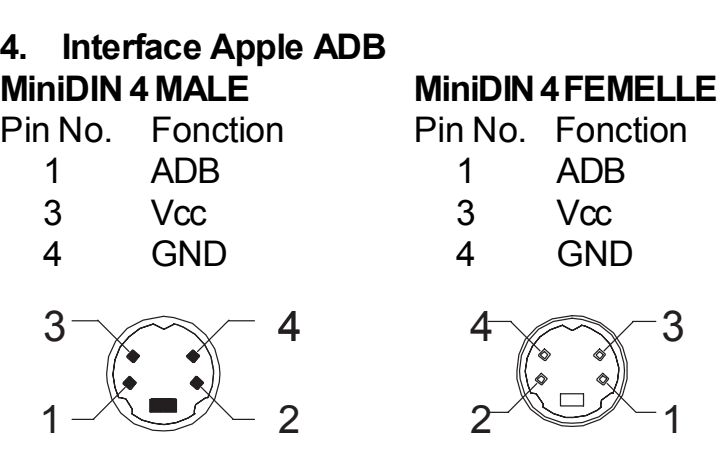

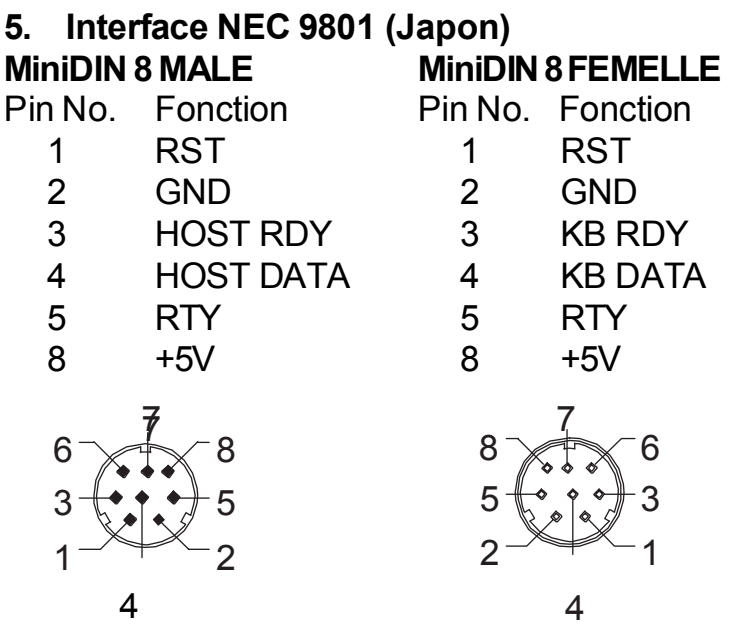

# **Chapitre 2 Configuration - Général**

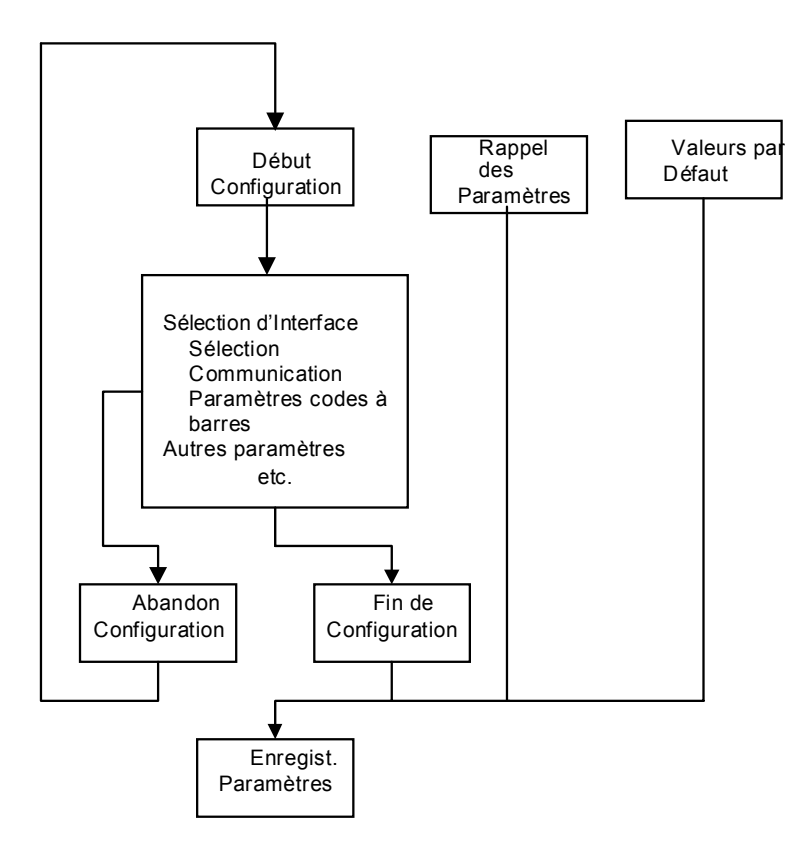

#### **2.1 Organigramme des fonctions de paramétrage**

#### **2.2 boucle de programmation des fonctions**

Le principe de modification des paramètres de réglages ou des fonctions du décodeur a été présenté sur le diagramme 2.1.

En bref, l'utilisateur doit

- 1. Scanner le code « début de configuration ».
- 2. Scanner tous les codes liés au paramétrage de la fonction.
- 3. Scanner le code « fin de configuration » pour signifier la fin de paramétrage de la fonction.
- 4. Afin d'enregistrer de manière permanent le nouveau paramétrage, il doit scanner le code« Enregistrer les paramètres ».
- 5. Pour rétablir les paramètres par défaut en cas d'erreurs, il convient de scanner le code « Valeurs par défaut ».

#### **2.3 Valeurs par défaut (Configuration usine)**

Les valeurs par défaut sont inscrites entre les signes < > dans les sections suivantes. Vous pouvez définir votre propre paramétrage en suivant les procédures de ce manuel. Si vous souhaitez enregistrer vos paramètres modifiés, vous devez scanner le code 'Enregistrer les paramètres » comme indiqué au paragraphe 2.4. Dans le cas contraire, les paramètres ne seront pas enregistrés et seront perdus dès que le lecteur de codes à barres sera mis hors tension. Les paramètres validés précédemment seront alors assignés à la mise sous tension du lecteur.

En scannant le code « valeurs par défaut », Les paramètres d'origine seront restaurés.

## **2.4 Page principale de configuration**

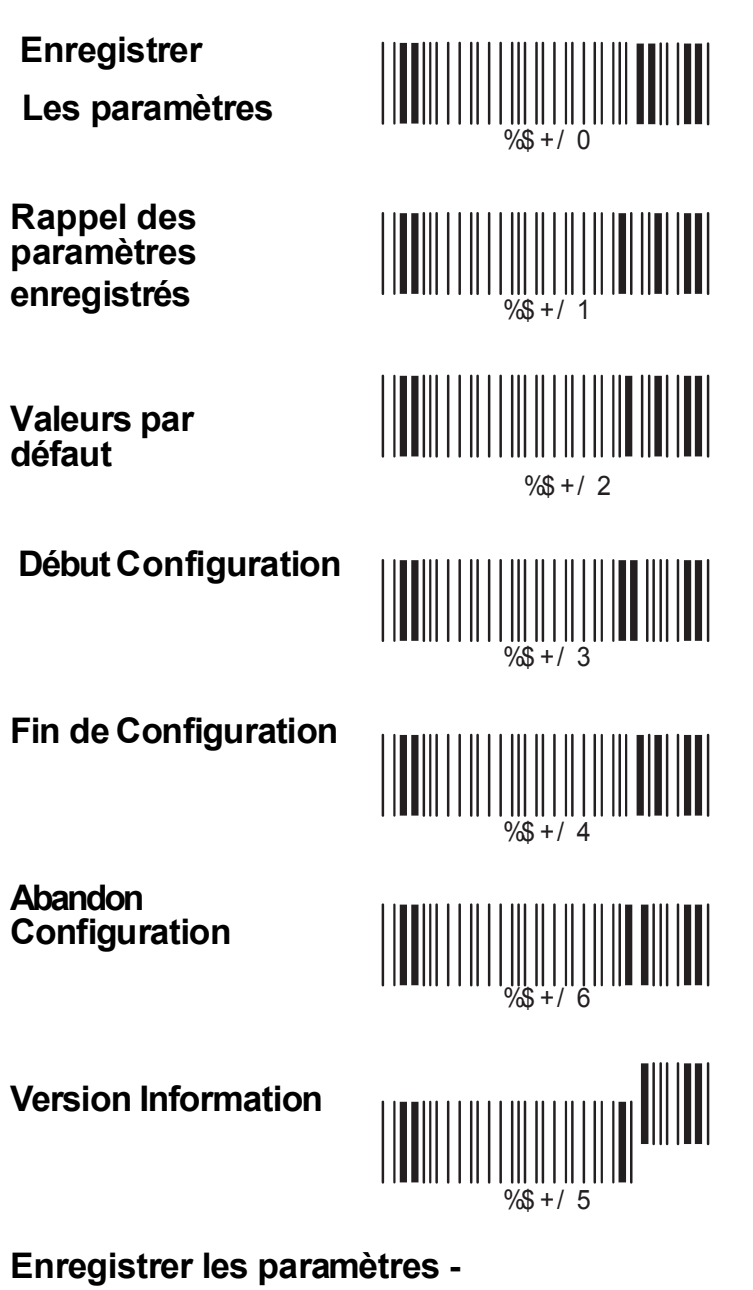

Sauvegarde permanente des paramètres dans la mémoire flash du lecteur.

**Rappel des paramètres enregistrés -** Restaure les paramètres sauvegardés en mémoire

#### **Valeurs par Défaut -**

Restaure les paramètres d'usine.

#### **Abandon Configuration -**

Annule la fonction en cours de paramétrage.

#### **Version Information -**

Affiche la version du logiciel du décodeur.

## **Chapitre 3 Interface et Sélection du mode de lecture**

## **3.1 Interface Selection**

#### **< Mode Clavier>**

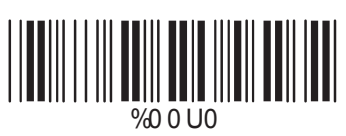

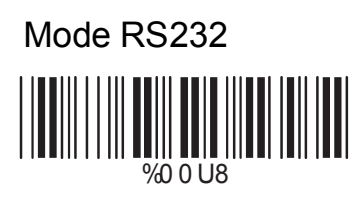

Emulation WAND %0 0 M2

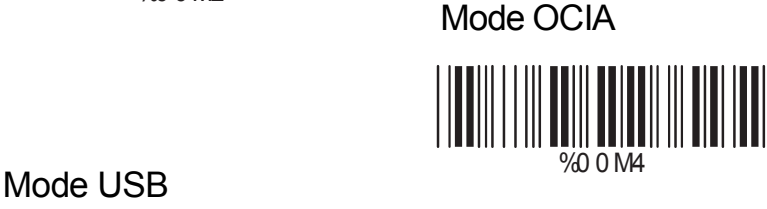

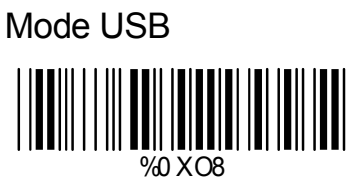

## **3.2 Fonction mémoire**

# **<Activer>** %0 XI 2 ║

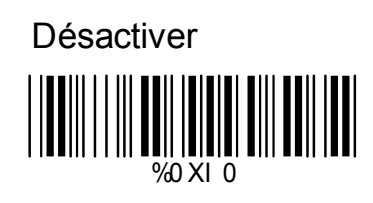

## **3.3 Sélection du mode de lecture**

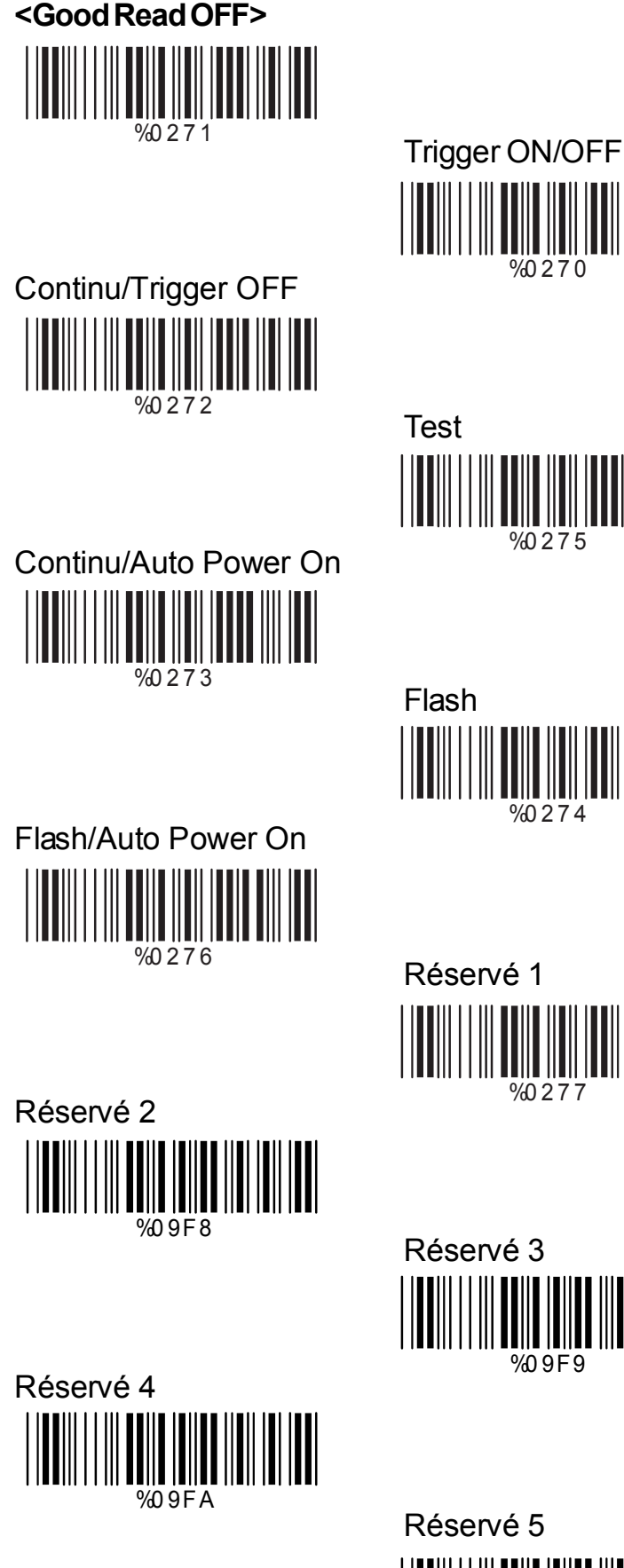

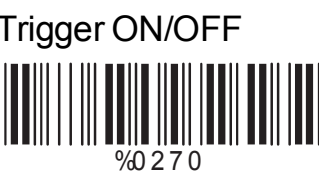

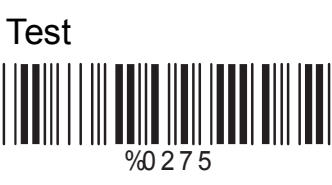

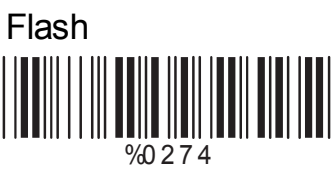

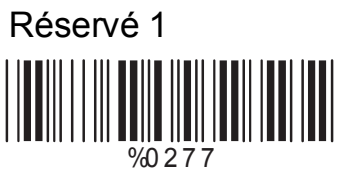

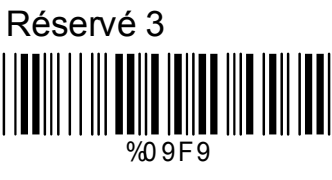

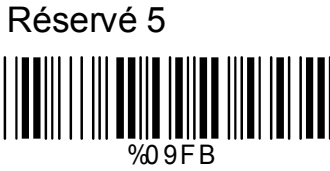

# **Chap.4 Paramètres communication**

## **4.1 Paramètres mode RS232**

# **A> Vitesse (BAUD Rate)**

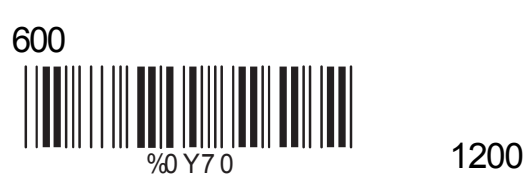

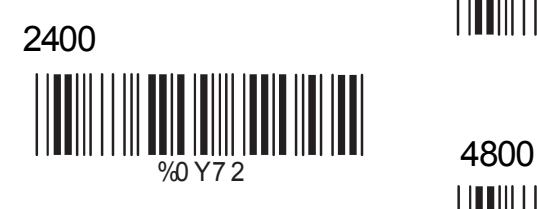

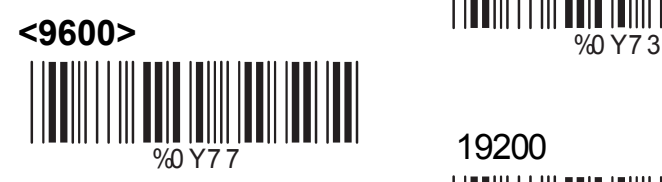

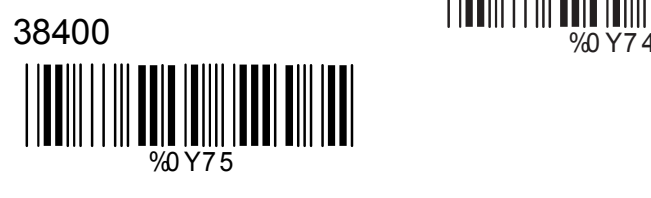

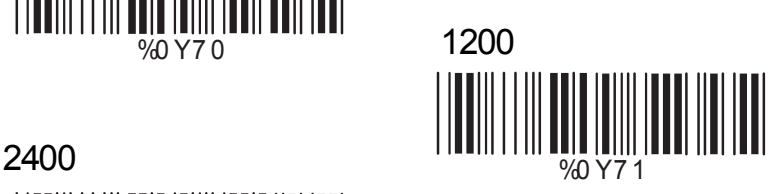

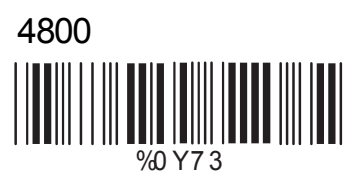

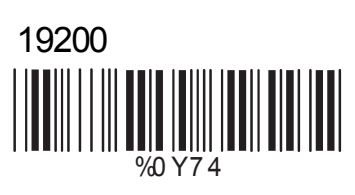

**B> Bits de données (Data Bits)**

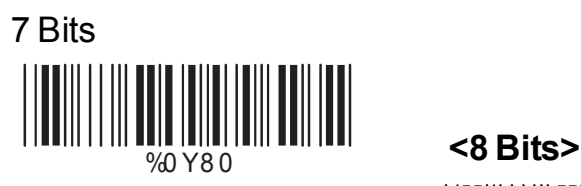

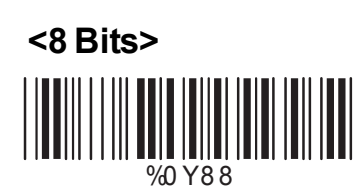

**C> Nombre de bits de stop (Stop Bits)**

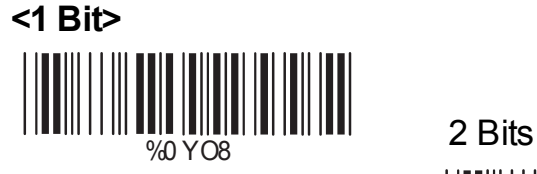

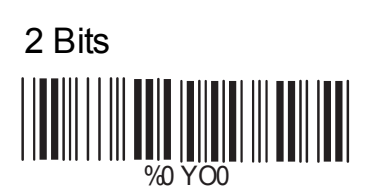

## **D> Parité**

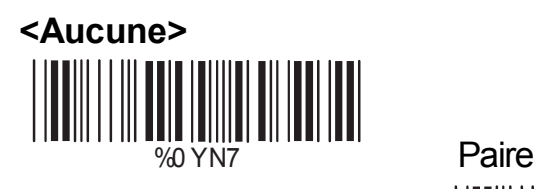

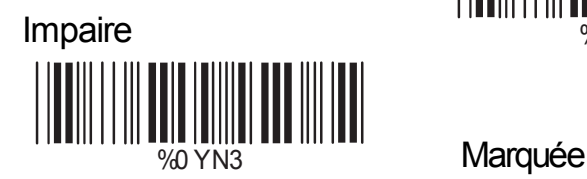

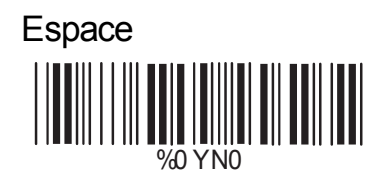

# **E> Handshaking**

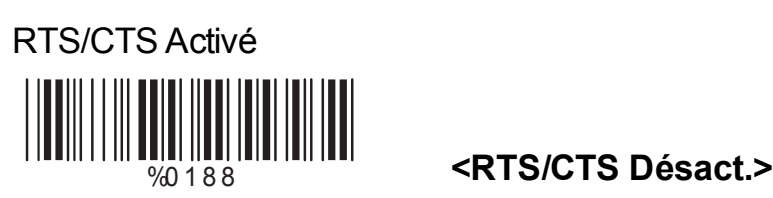

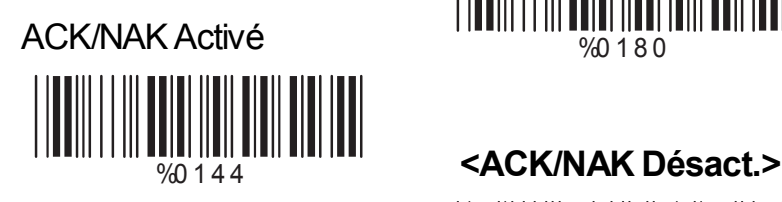

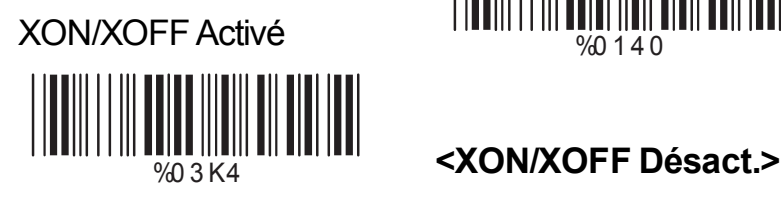

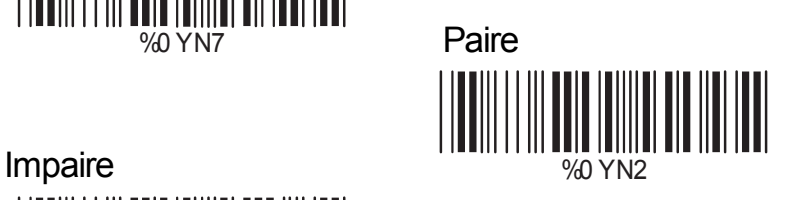

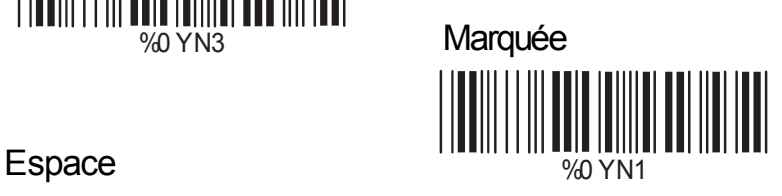

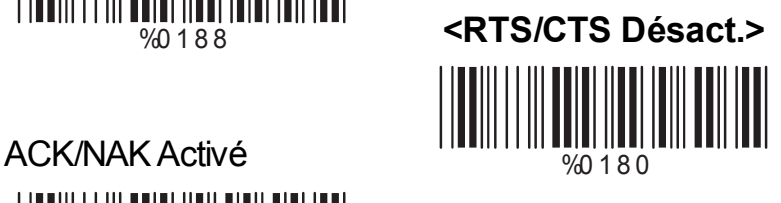

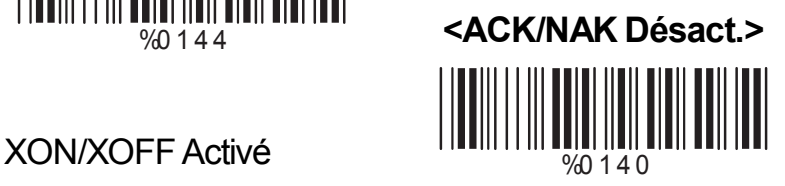

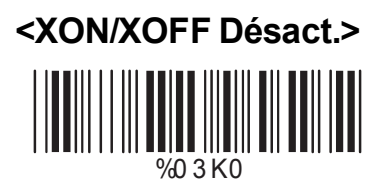

## **4.2 Paramétrage mode clavier A> Type de connexion**

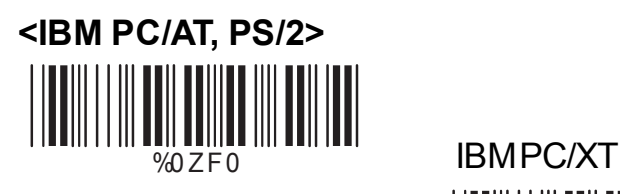

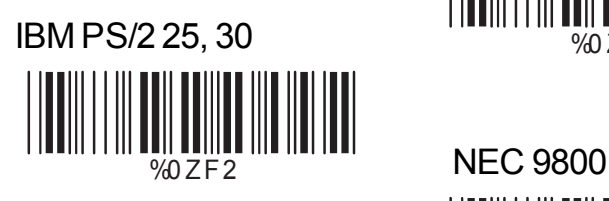

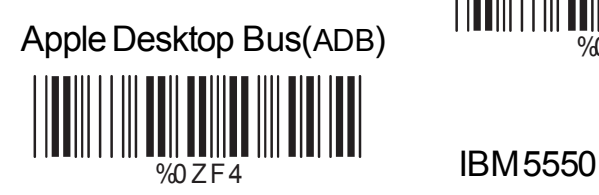

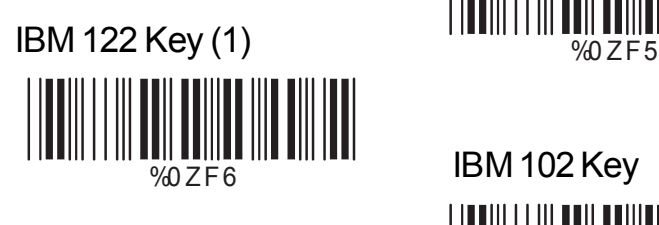

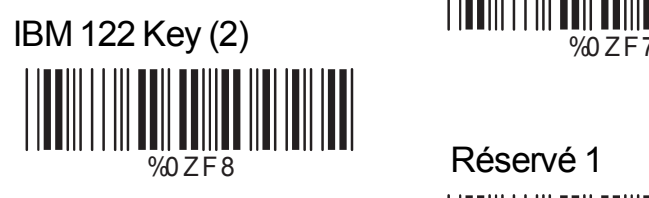

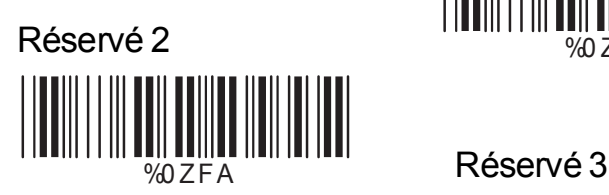

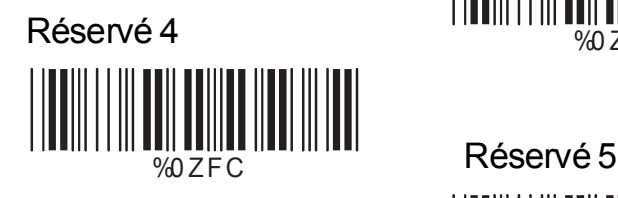

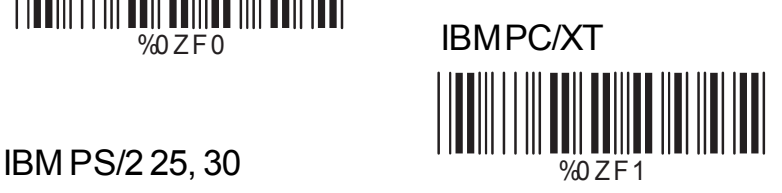

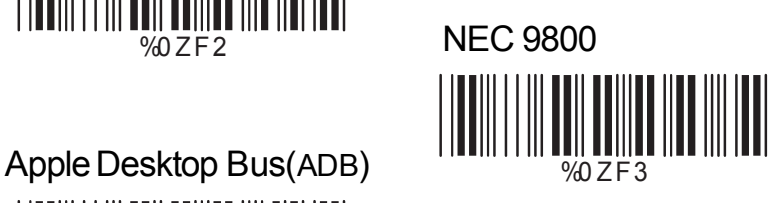

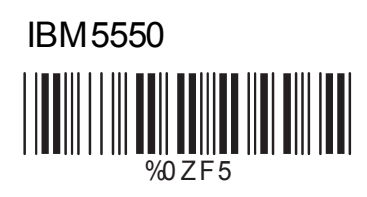

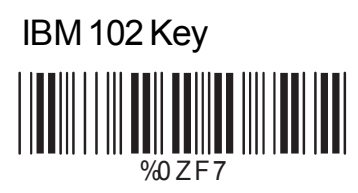

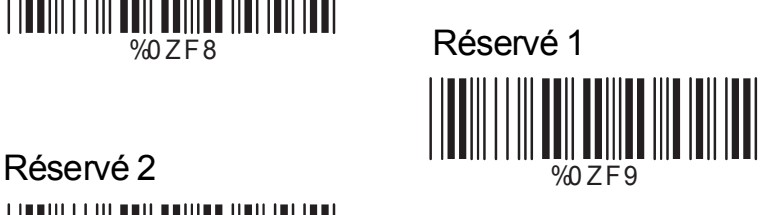

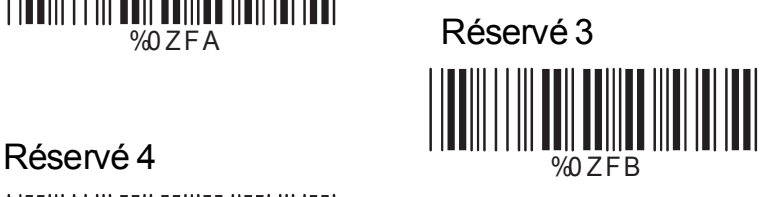

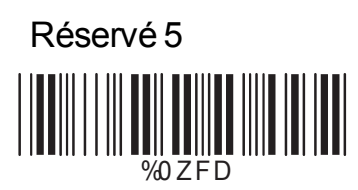

## **B> Majuscules / Minuscules**

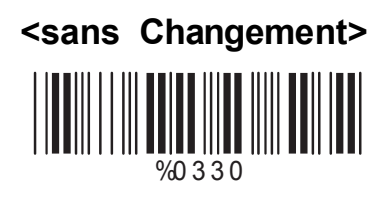

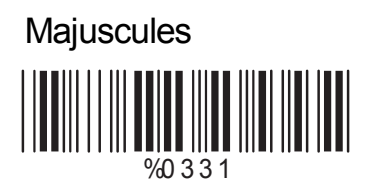

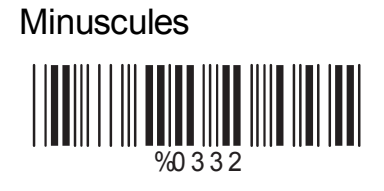

## **C> Envoi par Méthode ALT**

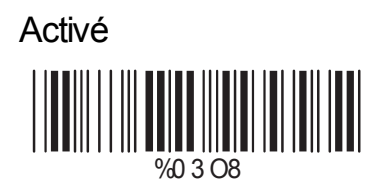

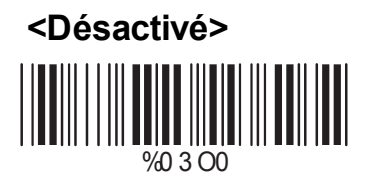

## **D> Pavier numérique**

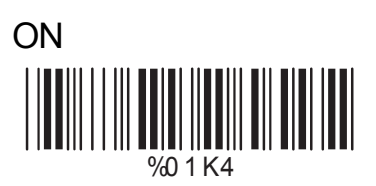

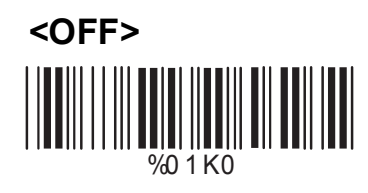

**A> Sélectionnez**

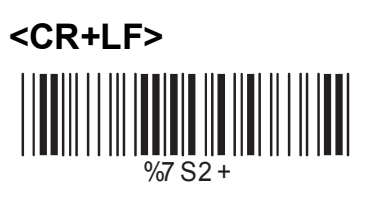

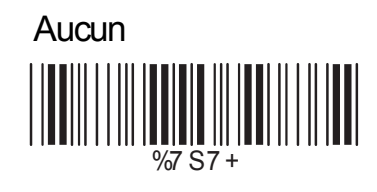

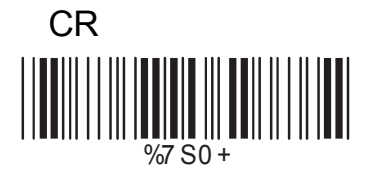

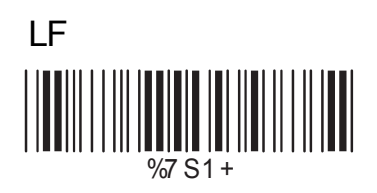

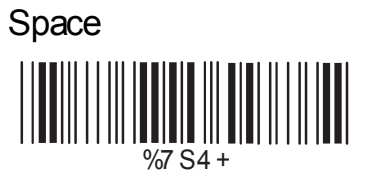

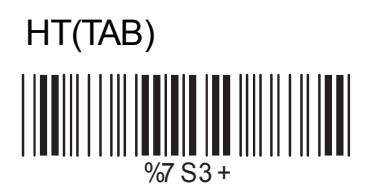

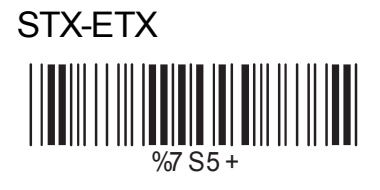

## **B> Délai entre caractères**

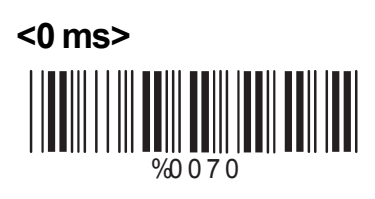

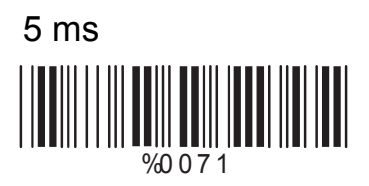

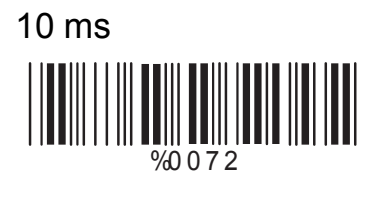

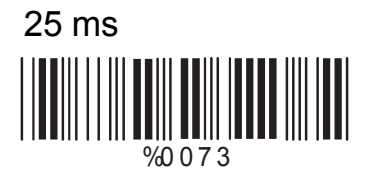

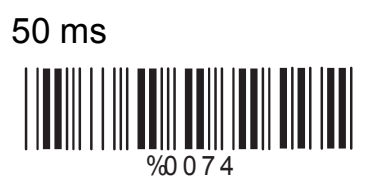

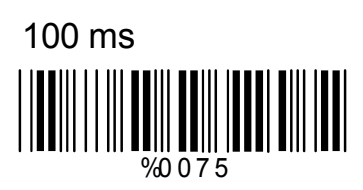

200 ms %0 0 7 6 

300 ms  $\left|\prod_{\gamma\infty}\prod_{0\gamma}\right|\prod_{\gamma\in\gamma}\left|\prod_{i=1}^N\right|\prod_{i=1}^N\left|\prod_{i=1}^N\right|\right|$  $\blacksquare$  $\parallel$ 

**A> Niveau TTL**

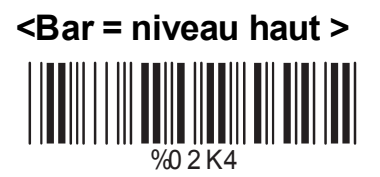

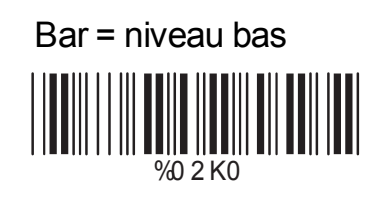

## **B> Sélection de vitesse de scan**

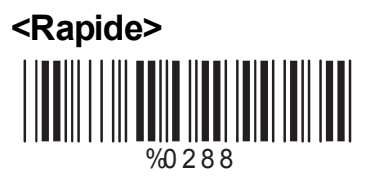

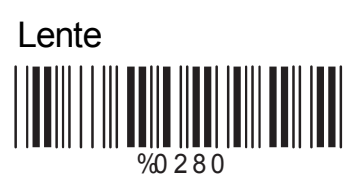

**C> Sélection du format de sortie**

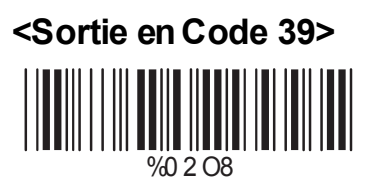

Sortie en Code 39 **Full ASCII** <u>|||||||||||||||</u> |||||||||||||||||||||<br>||

%0 2 O0

Sortie Originale

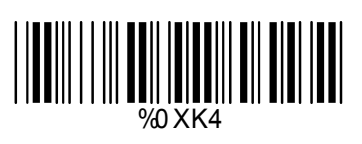

Code Format

19

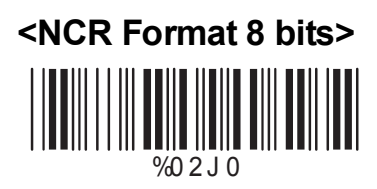

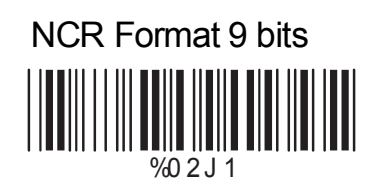

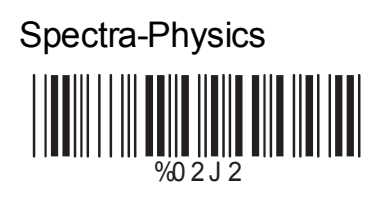

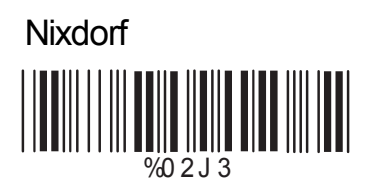

# **Ch.5 Types de codes à barres**

## **5.1 Sélection Symbologies**

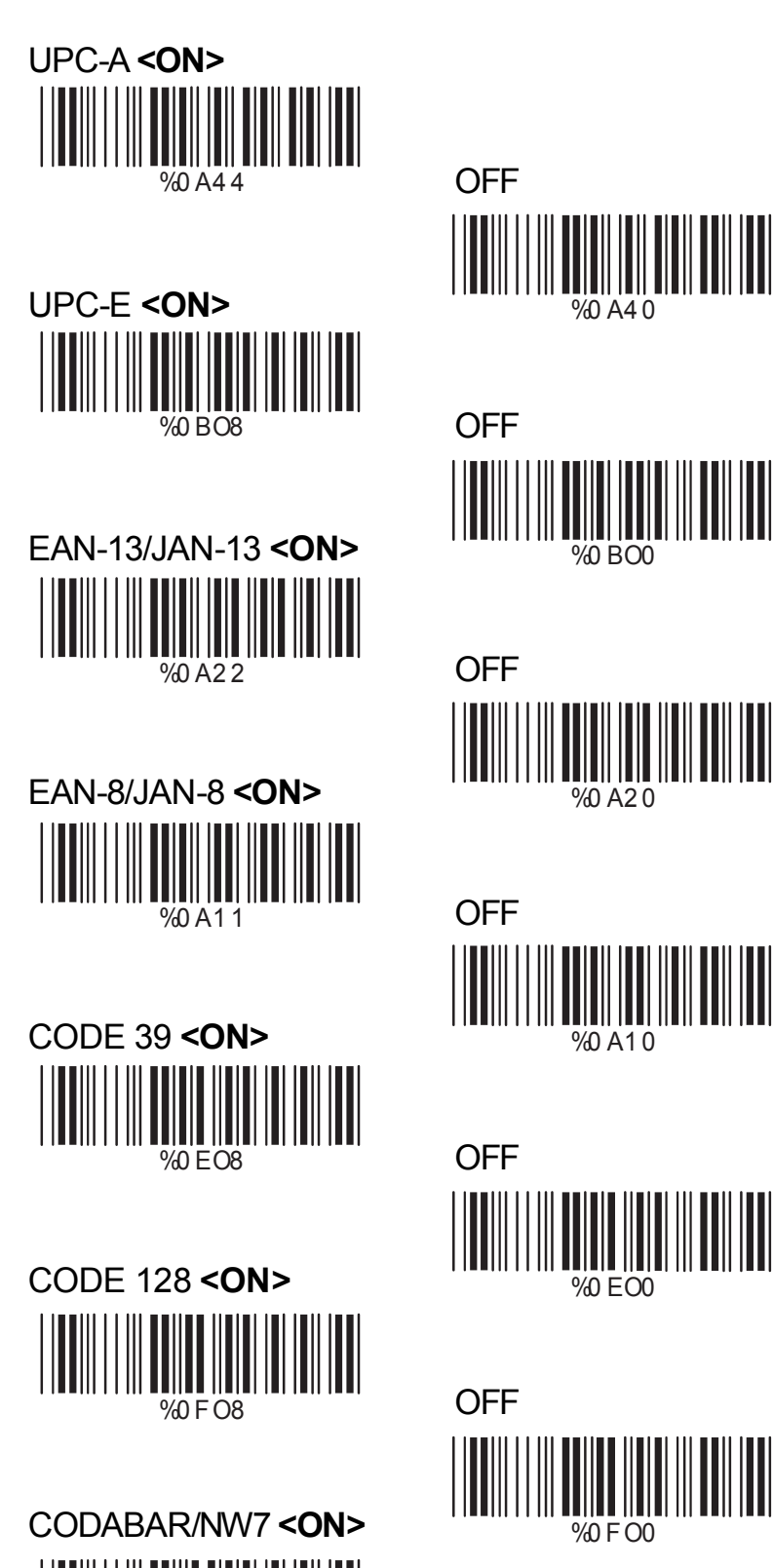

 $\blacksquare$ 

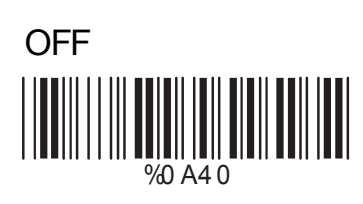

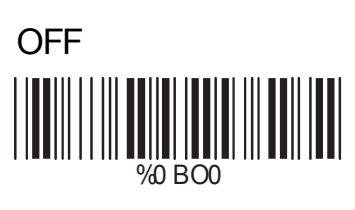

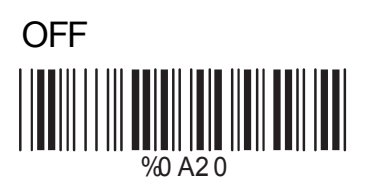

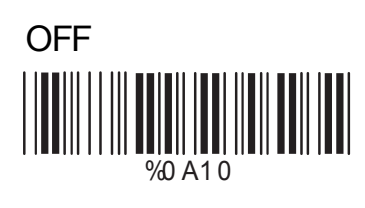

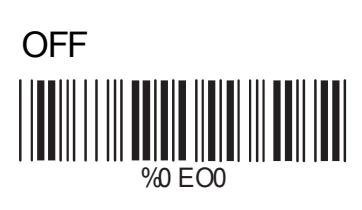

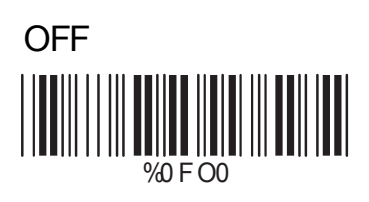

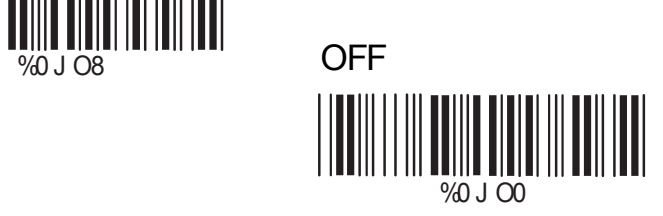

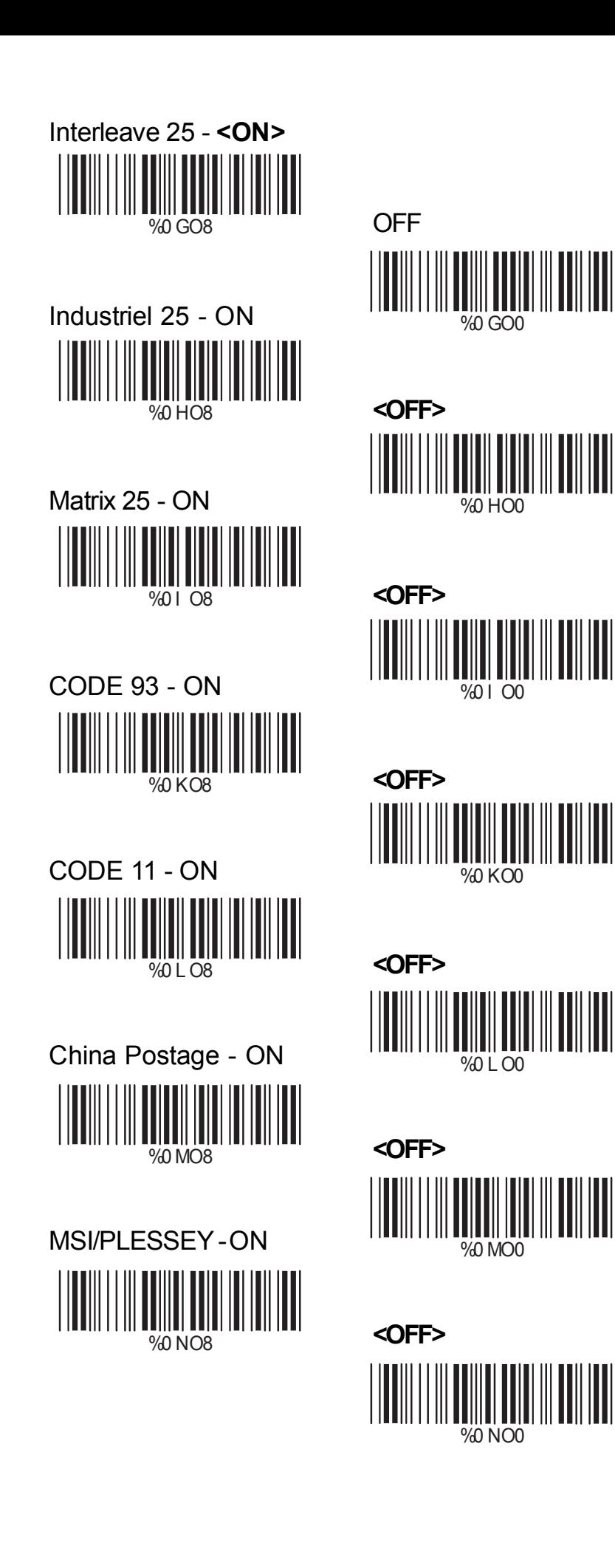

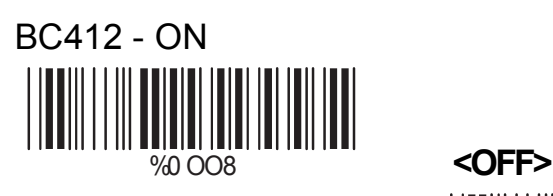

%0 PO8 **<OFF>**

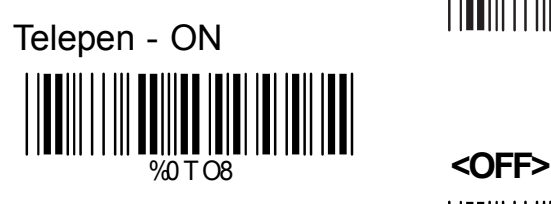

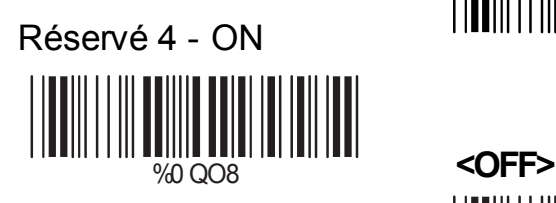

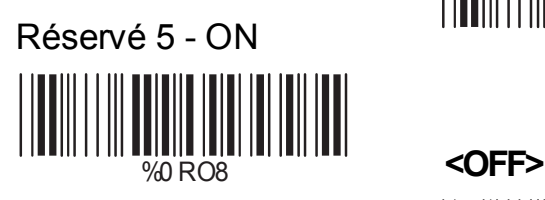

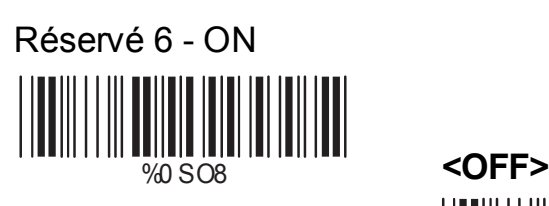

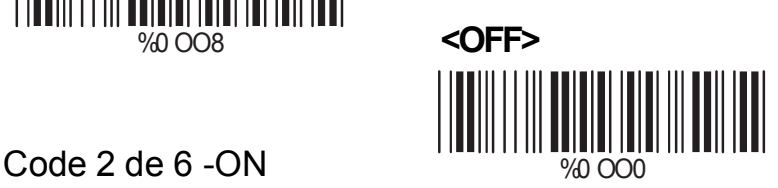

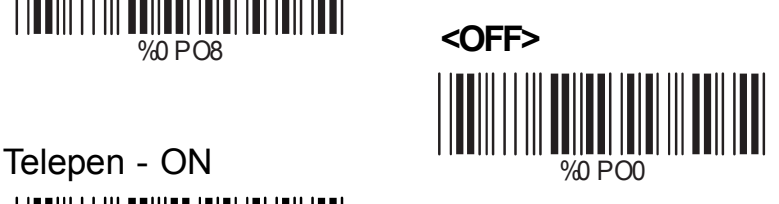

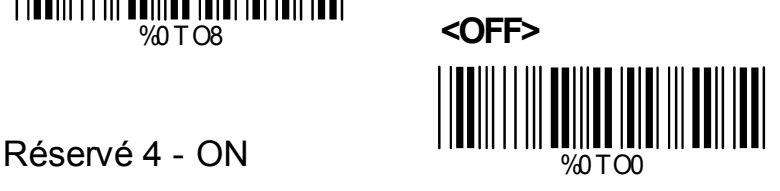

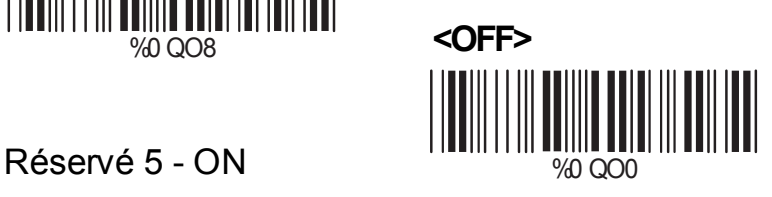

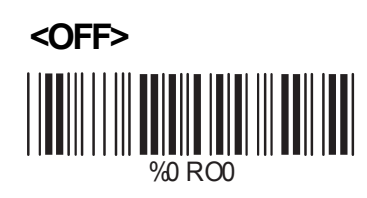

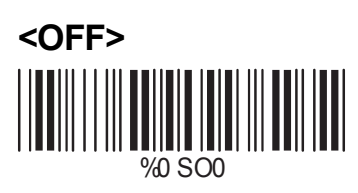

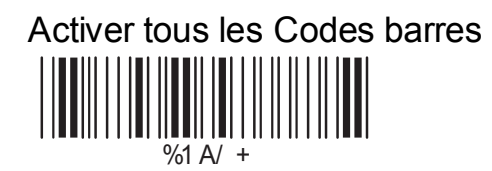

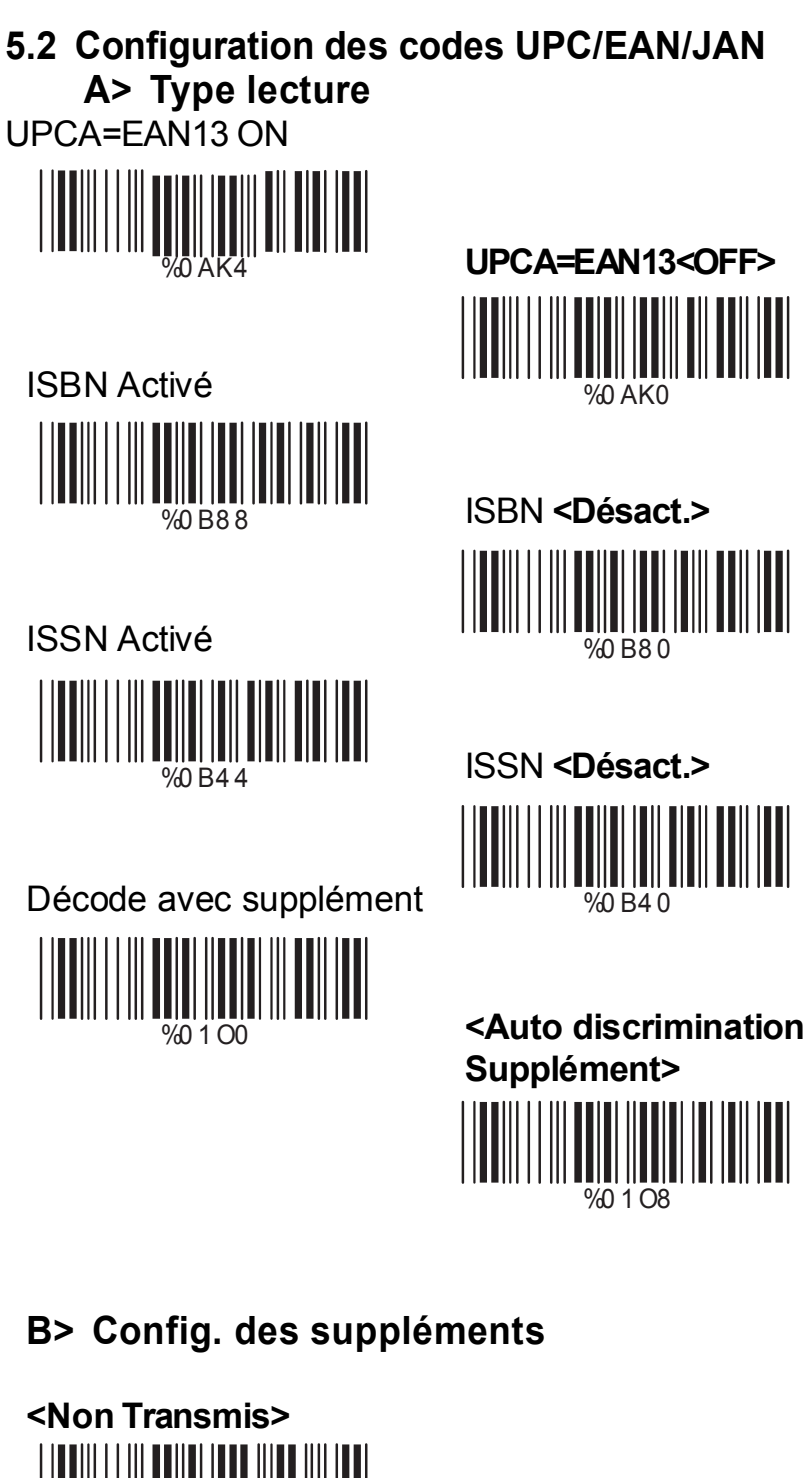

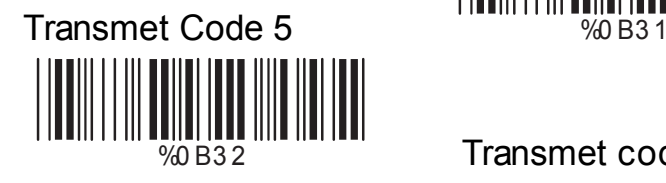

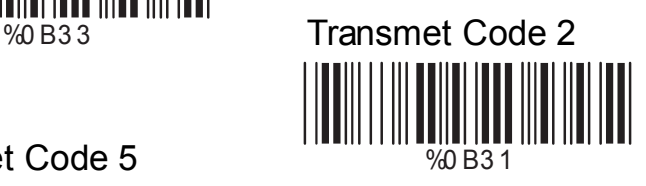

%B32 Transmet codes 2&5 %0 B3 0

## **C> Transmission check Digit**

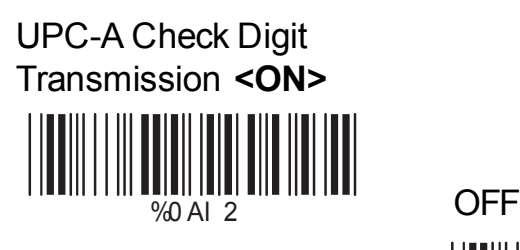

UPC-E Check Digit Transmission **<ON>** %0 BI 2 OFF

#### **EAN-8 Check Digit Transmission <ON>**

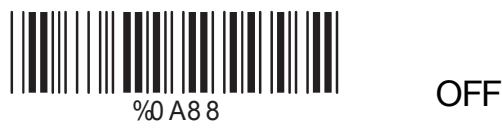

**EAN-13 Check Digit Transmission <ON>**

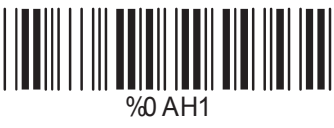

**ISSN Check Digit Transmission <ON>** %0 BK4 OFF

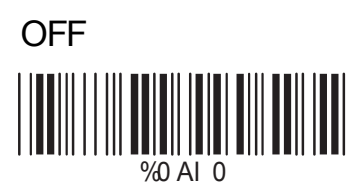

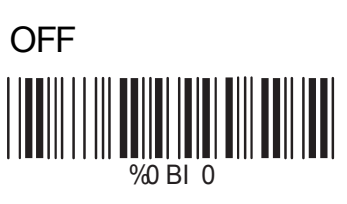

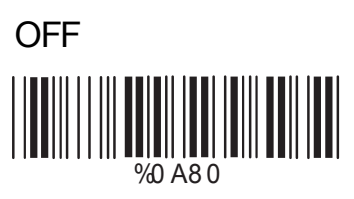

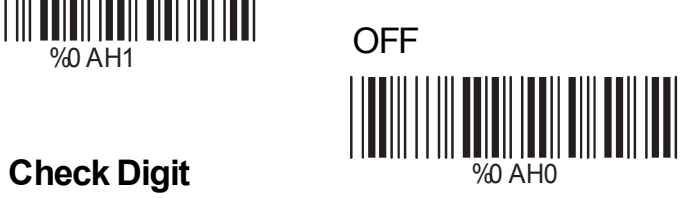

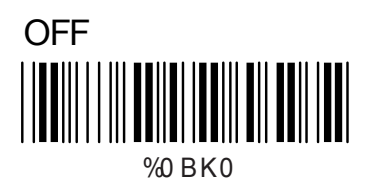

**A> Type de Code**

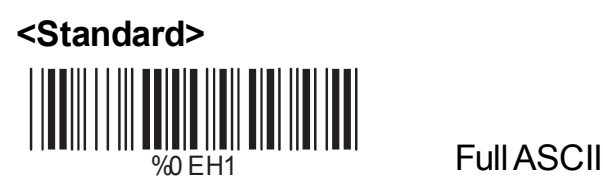

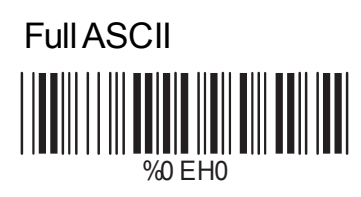

Italian Pharmacy/Code 32 **<OFF>** %0 E8 0 Italian Pharmacy/

Code 32 ON %0 E8 8

# **B> Check Digit Transmission**

**<Check Digit non calculé>** WEM2 FOREST Check Digit

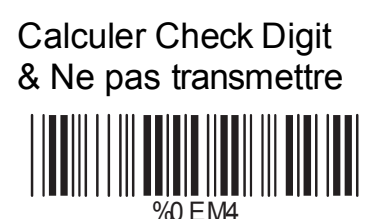

Calculé & Transmis %0 EM6

**C> Caractère Start/Stop en sortie**

Activé <u>|||||||||||</u> %0 E4 <sup>4</sup> **<Désactivé>**

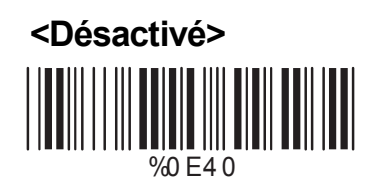

## **D> Décodage Astérisque**

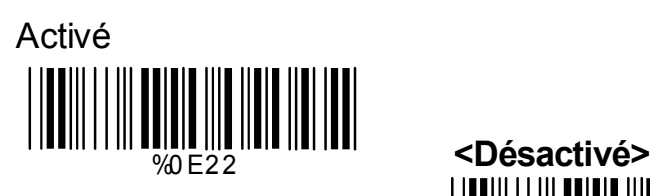

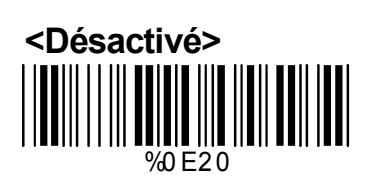

## **E> Fixer la longueur code**

Pour reconnaître uniquement un code de longueur fixe (2 longueurs possibles):

1. Scannez le code "Début" du premier choix de longueur .

2. Scannez la valeur décimale (Appendice A), qui représente la longueur voulue.

3. Scannez le code "Fin" du premier choix de longueur.

Répétez les étapes 1 - 3 pour un second choix.

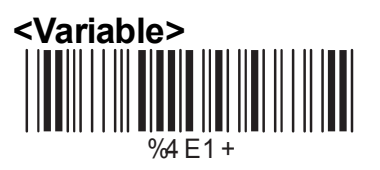

## Longueur fixe (2 choix possibles)

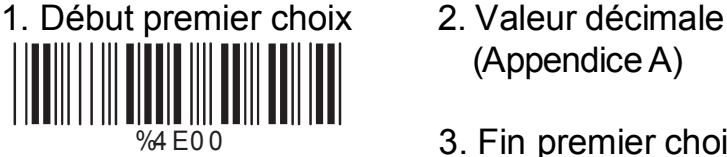

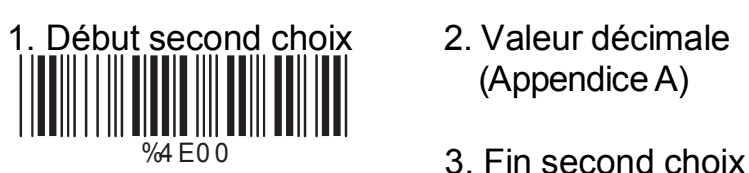

Longueur minimum

(Appendice A)

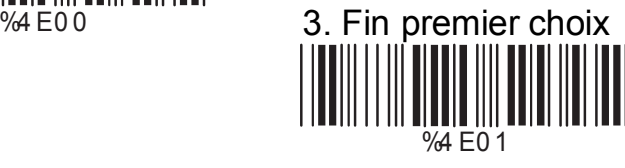

(Appendice A)

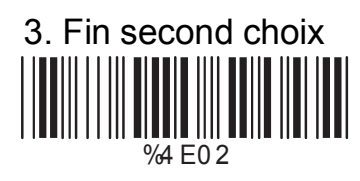

1. Début 2. Valeur décimale (Appendice A)

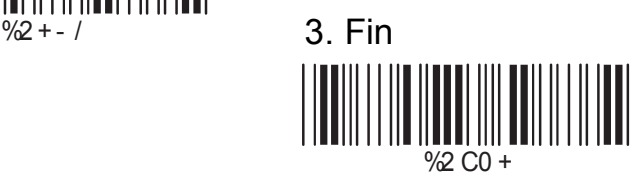

## **A> Transmission Check Digit**

Ne pas calculer Check Digit %0 FN1

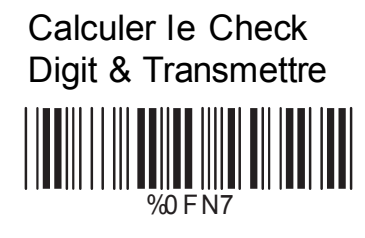

**<Calculer Check Digit & Ne pas transmettre>** %0 FN5

**B> Append FNC2**

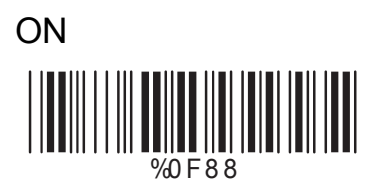

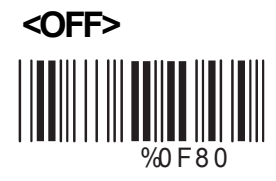

## **C> Fixer la longueur du code à barres**

Pour reconnaître uniquement un code de longueur fixe (2 longueurs possibles):

1. Scannez le code "Début" du premier choix de longueur .

2. Scannez la valeur décimale (Appendice A), qui représente la longueur voulue.

3. Scannez le code "Fin" du premier choix de longueur.

Répétez les étapes 1 - 3 pour un second choix.

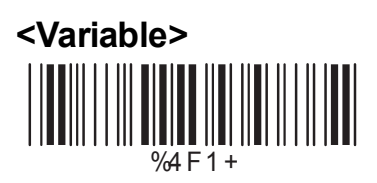

Longueur fixe (2 choix possibles)

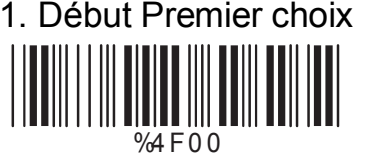

1. Début Premier choix 2. Valeur décimale (Appendice A)

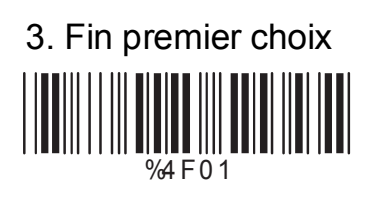

1. Début second choix 2. Valeur décimale (Appendice A)

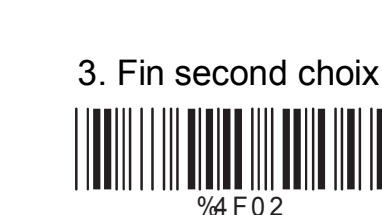

Longueur minimum 1. Début 2. Valeur décimale

 $\frac{0}{2}$  + -  $\frac{0}{2}$ 

%4 F0 0

(Appendice A)

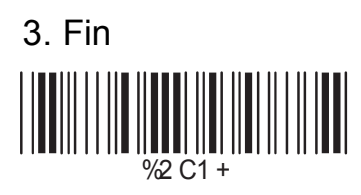

## **5.5 Configuration du code entrelacé 25**

## **A> Transmission Check Digit**

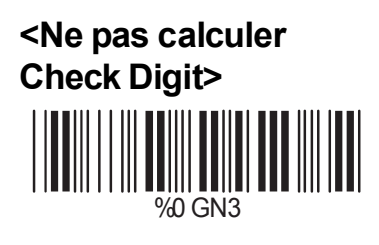

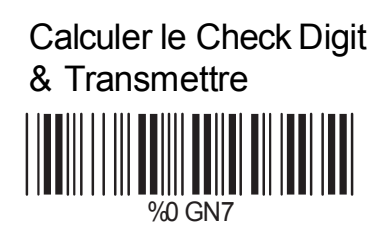

Calculer Check Digit & Ne pas transmettre %0 GN5

## **B> Nombre de Caractères**

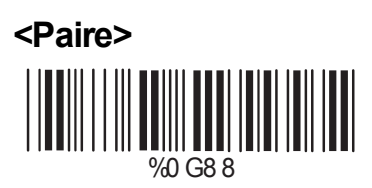

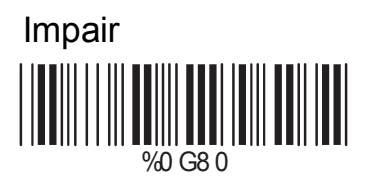

## **C> Code Brazilian Banking**

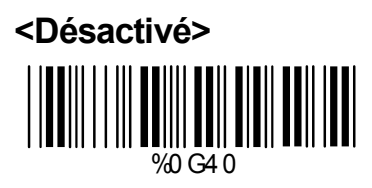

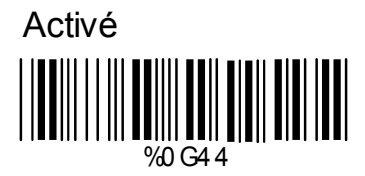

## **D> Fixer la longueur du code**

Pour fixer la longueur de code:

1. Scannez le code "Début" du premier choix de longueur .

2. Scannez la valeur décimale (Appendice A), qui représente la longueur voulue.

3. Scannez le code "Fin" du premier choix de longueur.

Répétez les étapes 1 - 3 pour un second choix.

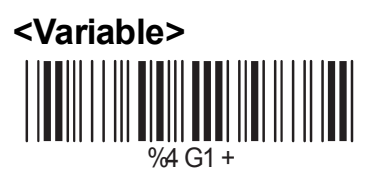

Longueur fixe (2 choix possibles) 1. Début du premier choix 2. Valeur décimale (Appendice A)

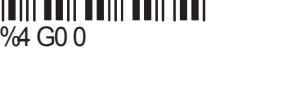

3. Fin premier choix %4 G0 1

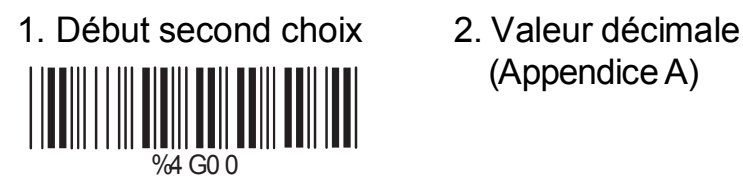

(Appendice A)

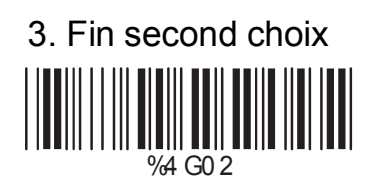

Longueur minimum 1. Début 2. Valeur décimale %2 + - /

(Appendice A)

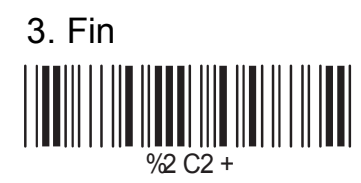

## **5.6 Configuration du code Industriel 25**

#### **A> Transmission Check Digit**

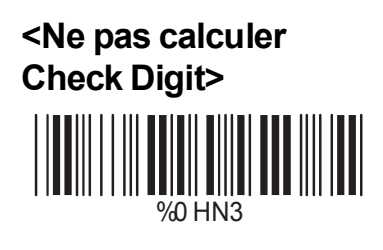

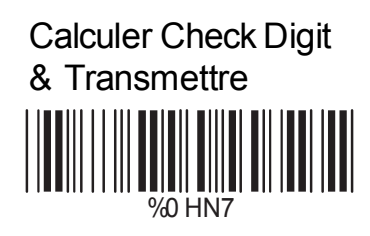

Calculer Check Digit

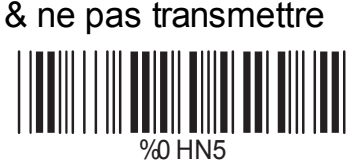

#### **B> Fixer la longueur du code**

Pour fixer la longueur de code:

1. Scannez le code "Début" du premier choix de longueur .

2. Scannez la valeur décimale (Appendice A), qui représente la longueur voulue.

3. Scannez le code "Fin" du premier choix de longueur.

Répétez les étapes 1 - 3 pour un second choix.

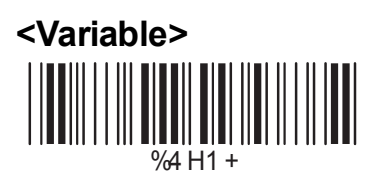

Longueur fixe (2 choix possibles)

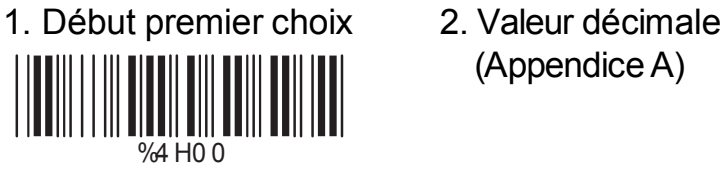

(Appendice A)

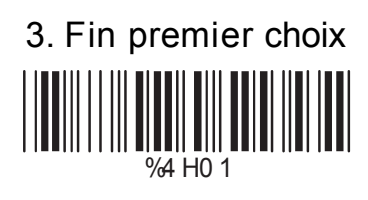

1. Début second choix 2. Valeur décimale (Appendice A)

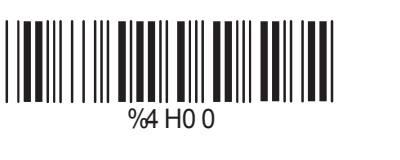

3. Fin second choix %4 H0 2

Longueur minimum 1. Début 2. Valeur décimale  $\frac{1}{2}$   $\frac{1}{2}$  ║

(Appendice A)

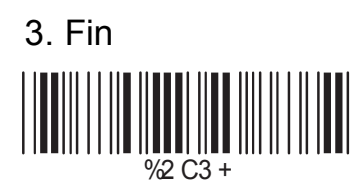

#### **5.7 Configuration code Matrix 25**

#### **A> Transmission Check Digit**

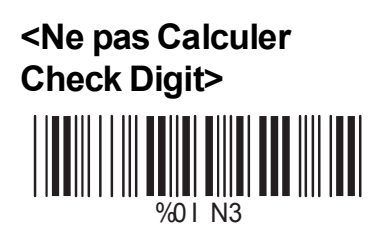

Calculer Check Digit & transmettre 

%0 I N7

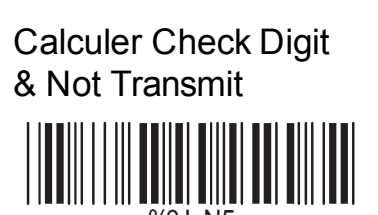

## **B> Fixer la longueur du code**

Pour fixer la longueur de code:

1. Scannez le code "Début" du premier choix de longueur .

2. Scannez la valeur décimale (Appendice A), qui représente la longueur voulue.

3. Scannez le code "Fin" du premier choix de longueur.

Répétez les étapes 1 - 3 pour un second choix.

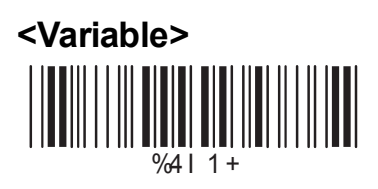

Longueur fixe (2 choix possibles)

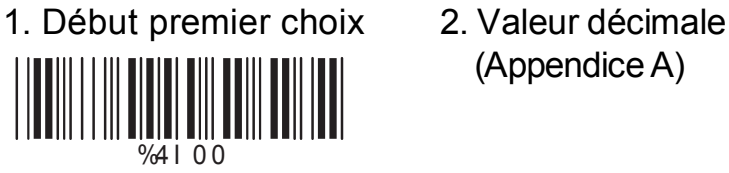

(Appendice A)

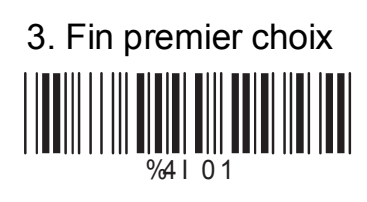

1. Début second choix 2. Valeur décimale (Appendice A)

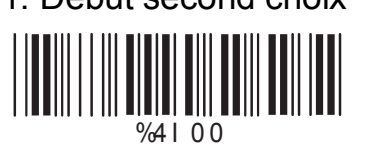

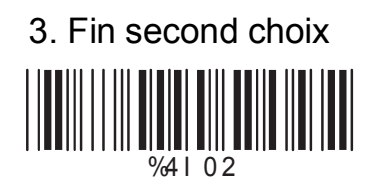

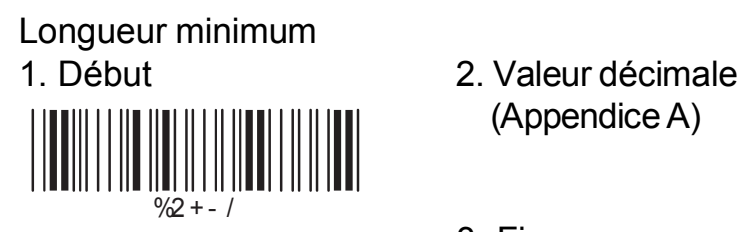

(Appendice A)

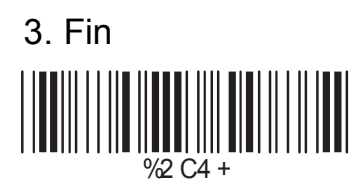

## **5.8 Configuration des CODABAR/NW7**

## **A> Paramétrage caractères Start/Stop en Transmission**

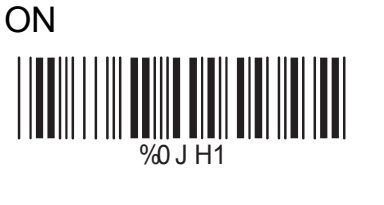

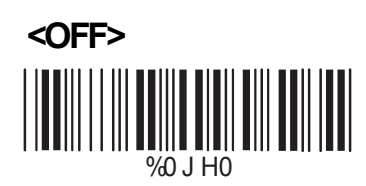

## **B> Type de transmission pour Start/Stop**

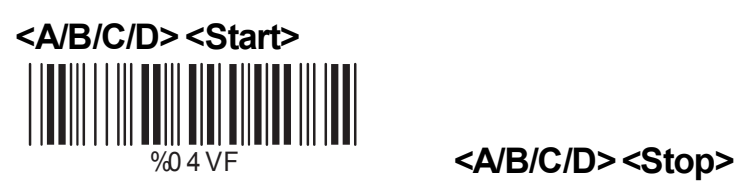

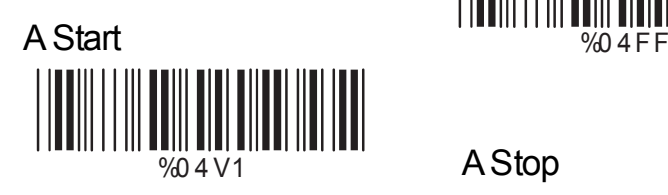

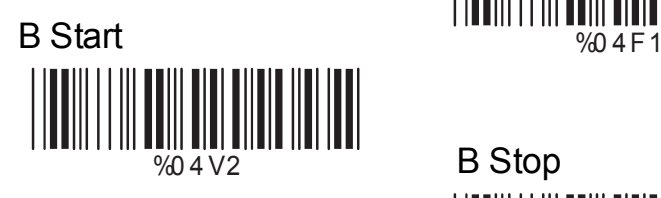

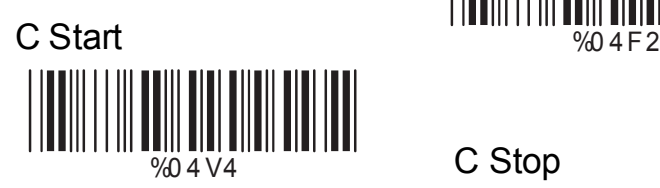

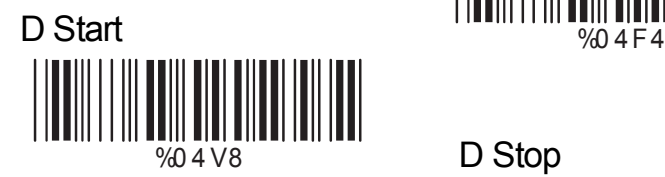

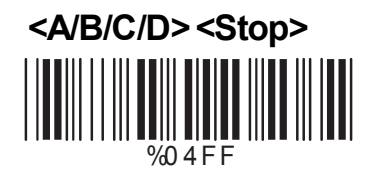

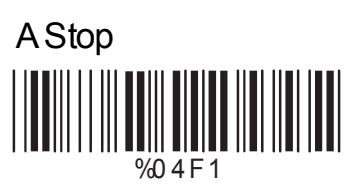

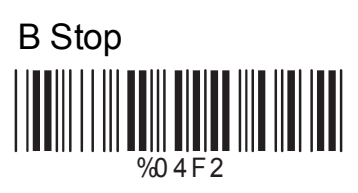

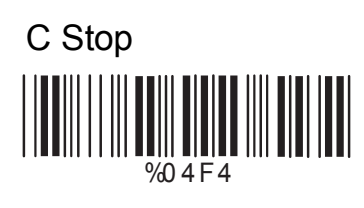

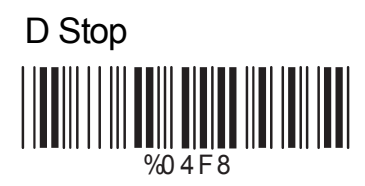

## **C> Fixer la longueur du code à barres**

Pour fixer la longueur de code:

1. Scannez le code "Début" du premier choix de longueur.

2. Scannez la valeur décimale (Appendice A), qui représente la longueur voulue.

3. Scannez le code "Fin" du premier choix de longueur.

Répétez les étapes 1 - 3 pour un second choix.

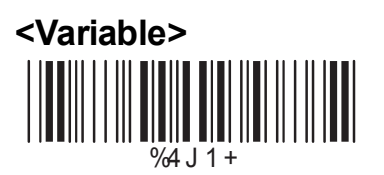

Longueur fixe (2 choix possibles)

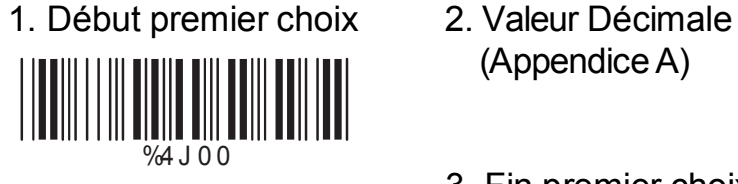

(Appendice A)

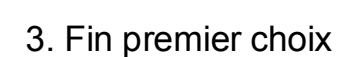

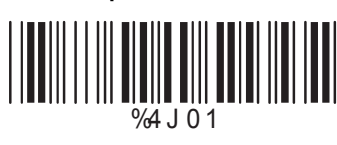

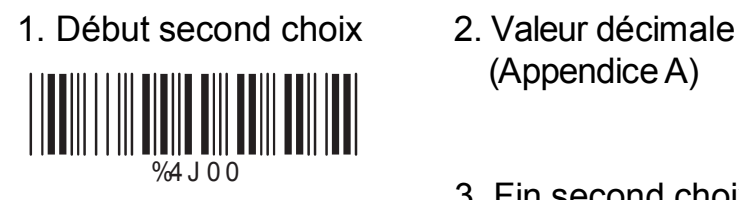

- (Appendice A)
- 3. Fin second choix

%4 J 0 2

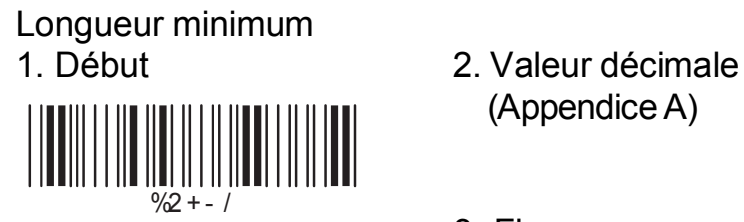

(Appendice A)

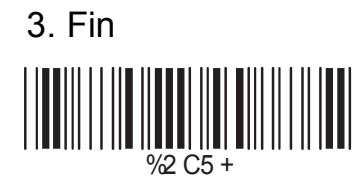

#### **A> Transmission check Digit**

**<Calculer le double Check Digit & Ne pas transmettre>** %0 KN4

> Ne pas calculater de Check Digit %0 KN3

## **B> Longueur fixe du code**

Pour fixer la longueur de code:

- 1. Scannez le code "Début" du premier choix de longueur .
- 2. Scannez la valeur décimale (Appendice A), qui représente la longueur voulue.

3. Scannez le code "Fin" du premier choix de longueur.

Répétez les étapes 1 - 3 pour un second choix.

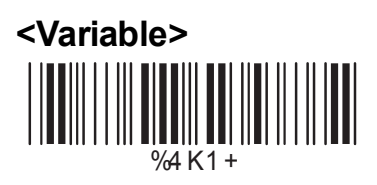

Longueur fixe (2 choix possibles)

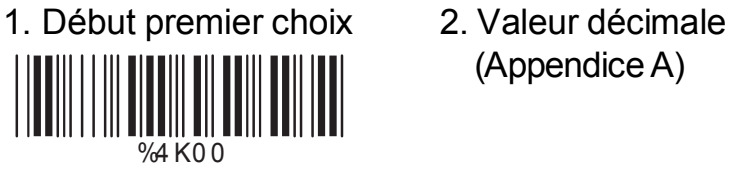

(Appendice A)

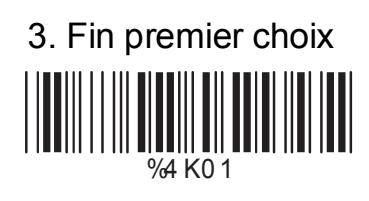

1. Début second choix 2. Valeur décimale (Appendice A)

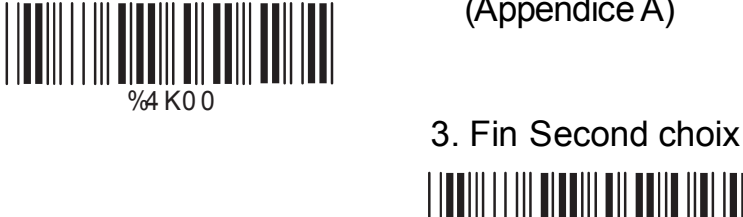

Longueur minimum 1. Début 2. Valeur décimale

 $\frac{9}{2}$  + - /

(Appendice A)

%4 K0 2

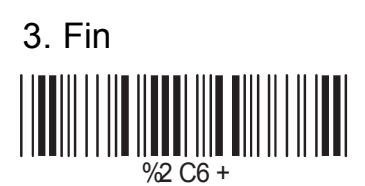

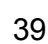

#### **A> Check Digit Transmission**

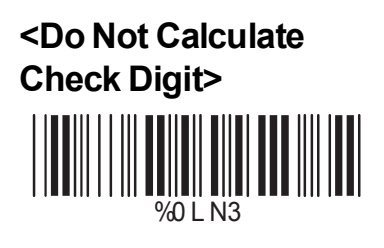

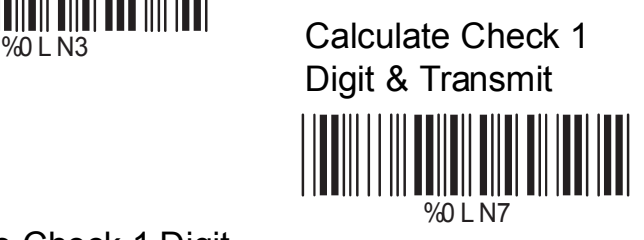

Calculate Check 1 Digit & Not Transmit

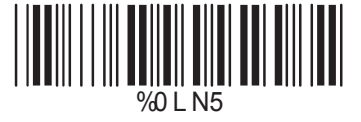

 $\frac{1}{201}$  M<sub>01</sub> N<sub>5</sub> Calculate Check 2 Digits & Transmit

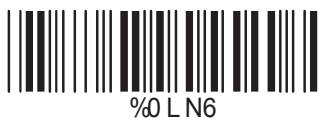

Calculate Check 2 Digits & Not Transmit

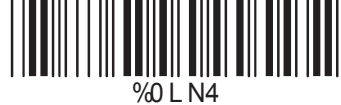

## **B> Fixer la longueur du code**

Pour reconnaître uniquement un code de longueur fixe (2 longueurs possibles):

1. Scannez le code "Début" du premier choix de longueur .

2. Scannez la valeur décimale (Appendice A), qui représente la longueur voulue.

3. Scannez le code "Fin" du premier choix de longueur.

Répétez les étapes 1 - 3 pour un second choix.

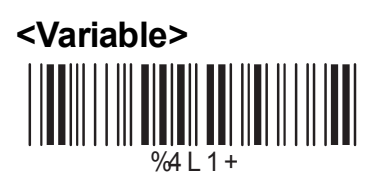

Longueur fixe (2 choix possibles)

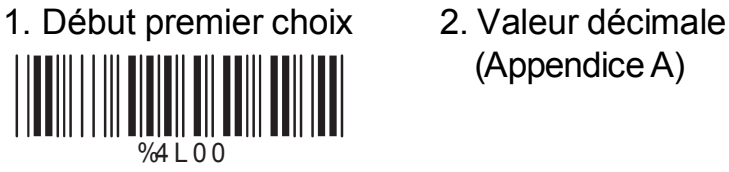

1. Début second choix

**|| || || || || ||**<br>%4 L 0 0

Ш

(Appendice A)

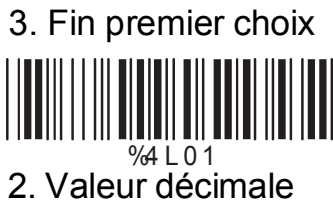

(Appendice A)

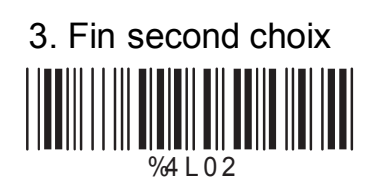

Longueur minimum 1. Début 2. Valeur décimale %2 + - /

(Appendice A)

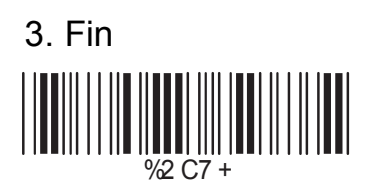

#### **5.11 Configuration code MSI/PLESSEY**

#### **A> Transmission du Check Digit**

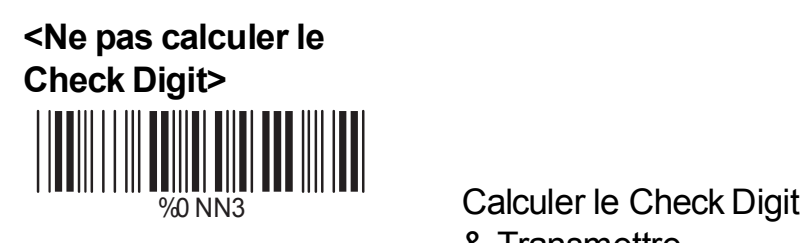

& Transmettre

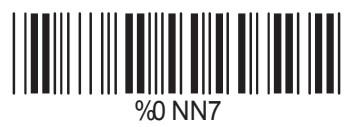

Calculer le Check Digit & Ne pas transmettre 

%0 NN5

#### **B> Fixer la longueur du code**

Pour reconnaître uniquement un code de longueur fixe (2 longueurs possibles):

1. Scannez le code "Début" du premier choix de longueur .

2. Scannez la valeur décimale (Appendice A), qui représente la longueur voulue.

3. Scannez le code "Fin" du premier choix de longueur.

Répétez les étapes 1 - 3 pour un second choix.

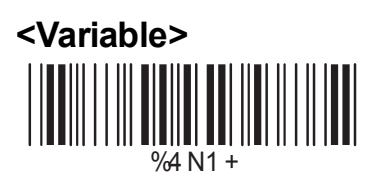

Longueur fixe (2 choix possibles)

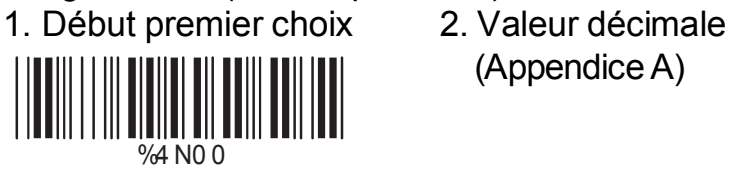

(Appendice A)

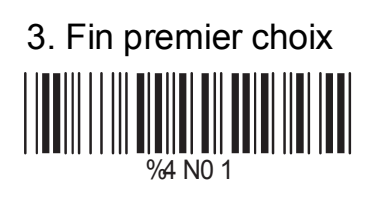

1. Début Second choix 2. Valeur décimale (Appendice A)

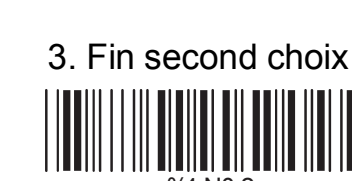

%4 N0 2

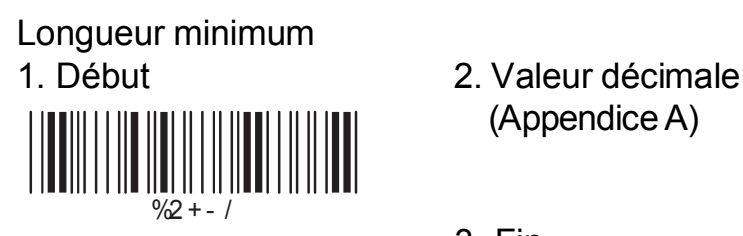

 $%4$  NO 0

(Appendice A)

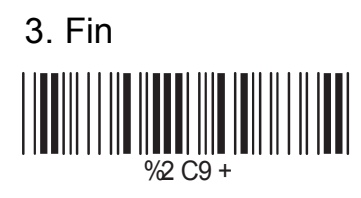

#### **A> Transmission du Check Digit**

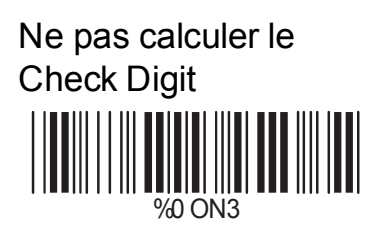

%0 ON3 **<Calculer le Check Digit & Transmettre>**

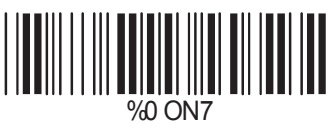

Calculer le Check Digit & Ne pas Transmettre %0 ON5

## **B> Fixer la longueur du code**

Pour reconnaître uniquement un code de longueur fixe (2 longueurs possibles):

1. Scannez le code "Début" du premier choix de longueur .

2. Scannez la valeur décimale (Appendice A), qui représente la longueur voulue.

3. Scannez le code "Fin" du premier choix de longueur.

Répétez les étapes 1 - 3 pour un second choix.

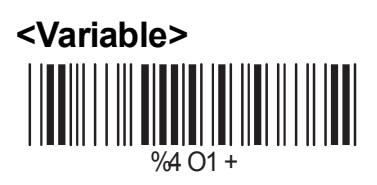

Longueur fixe (2 choix possibles)

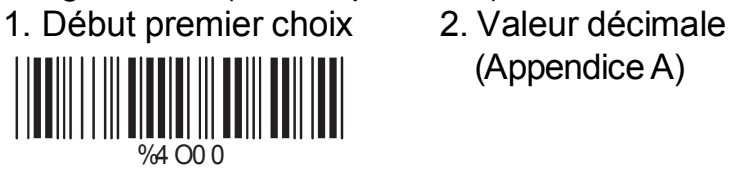

(Appendice A)

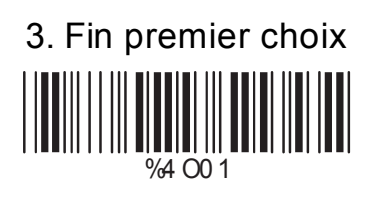

1. Début second choix 2. Valeur décimale (Appendice A)

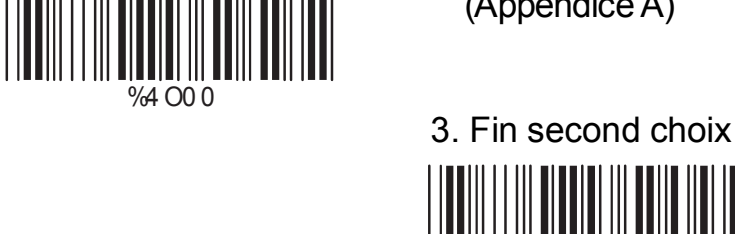

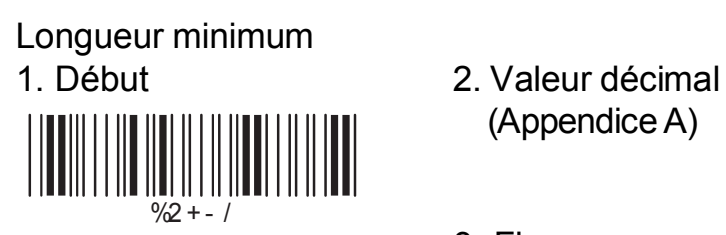

%4 O0 0

(Appendice A)

%4 O0 2

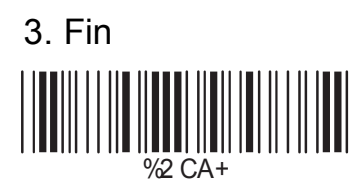

#### **A> Transmission du Check Digit**

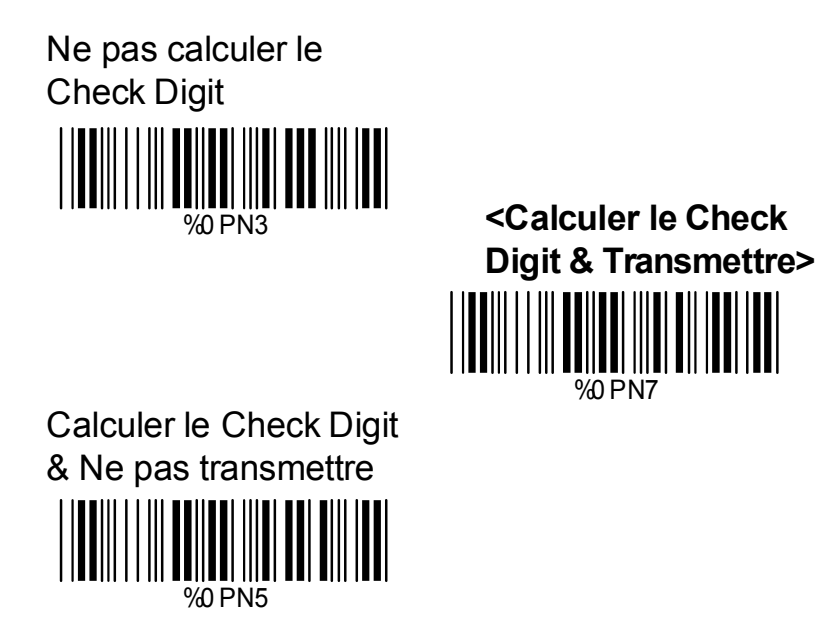

## **B> Fixer la longueur du code**

Pour reconnaître uniquement un code de longueur fixe (2 longueurs possibles):

1. Scannez le code "Début" du premier choix de longueur .

2. Scannez la valeur décimale (Appendice A), qui représente la longueur voulue.

3. Scannez le code "Fin" du premier choix de longueur.

Répétez les étapes 1 - 3 pour un second choix.

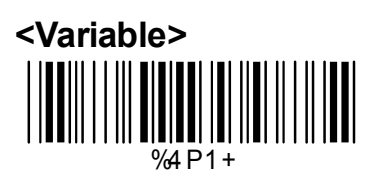

Longueur fixe (2 choix possibles)<br>1. Début premier choix 2. valeur décimale

1. Début premier choix

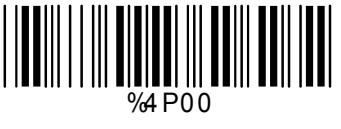

(Appendice A)

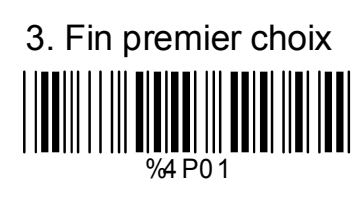

1. Début second choix 2. Valeur décimale (Appendice A)

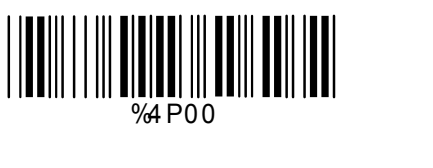

3. Fin second choix %4 P0 2

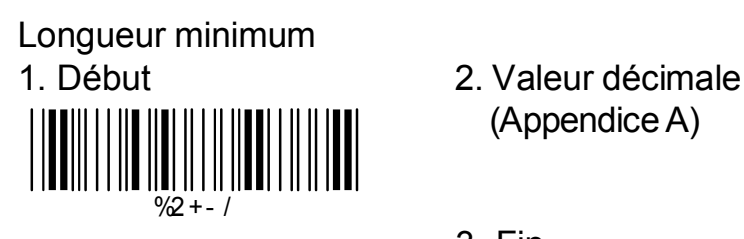

(Appendice A)

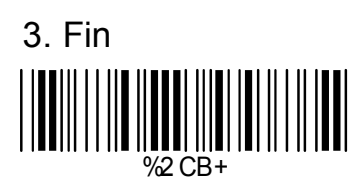

**A> Type de Code**

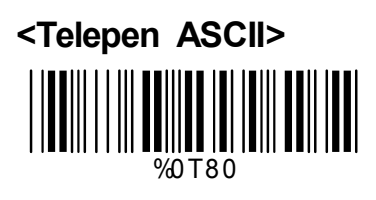

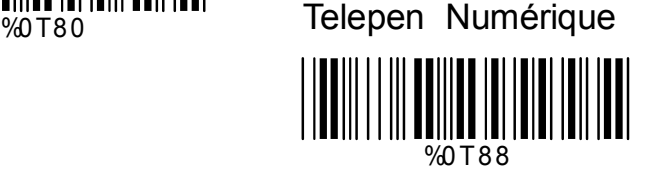

## **B> Transmission du Check Digit**

Ne pas calculer le Check Digit

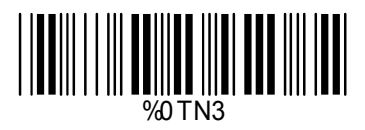

Calculer le check Digit & le transmettre

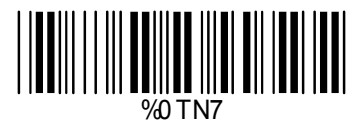

**<Calculer le Check Digit & Ne pas Transmettre>**

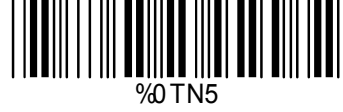

## **C> Set Up Code Length**

To set the fixed length:

- 1. Scan the "Begin" label of the desired set.
- 2. Go to the Decimal Value Tables in Appendix A, scan label(s) that represents the length to be read.
- 3. Scan the "Complete" label of the desired set.

Repeat the steps 1 - 3 to set additional lengths.

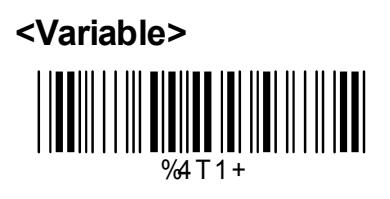

Longueur fixe (2 choix possibles)

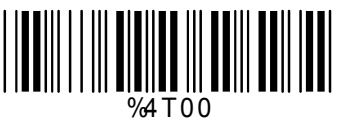

1. Début premier choix 2. Valeur Décimale (Appendice A)

3. Fin premier choix

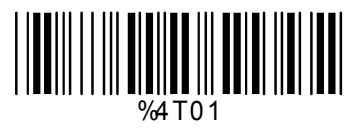

(Appendice A)

1. Début second choix 2. Valeur décimale ║ %4 T00

3. Fin second choix

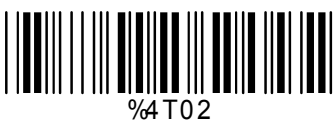

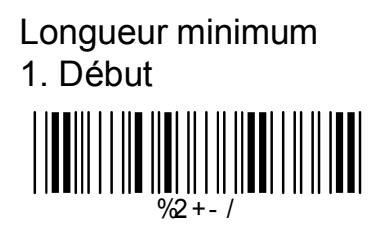

2. Valeur décimale (Appendice A)

3. Fin

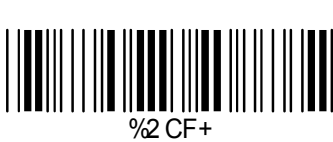

## **Ch.6 Autres Paramètres 6.1 Sélection de la Langue**

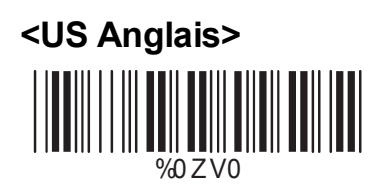

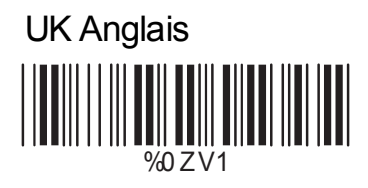

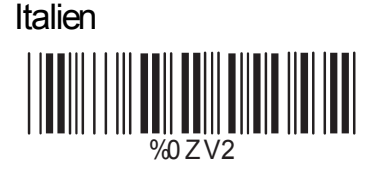

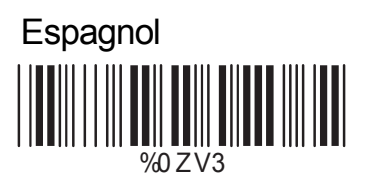

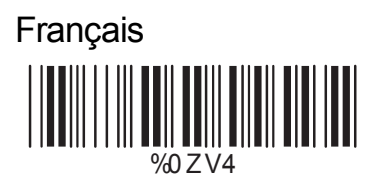

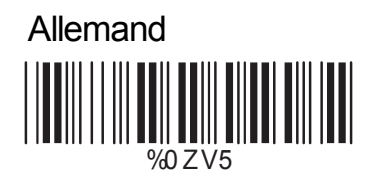

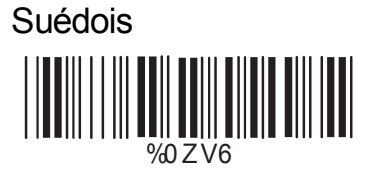

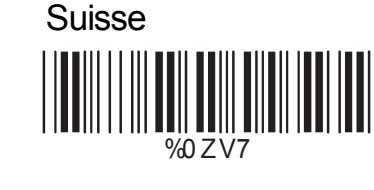

**Hongrie WEBSTART (WEBSTART)** ║

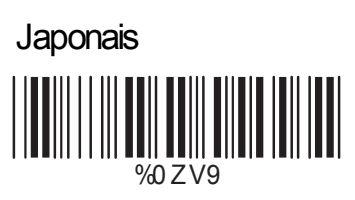

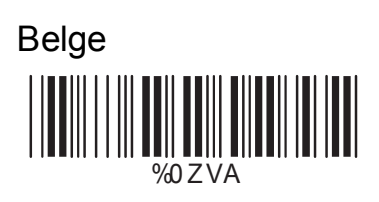

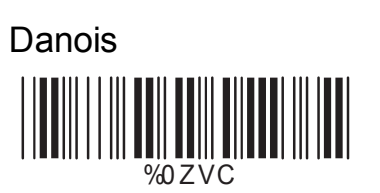

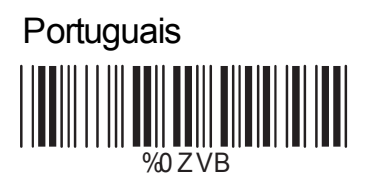

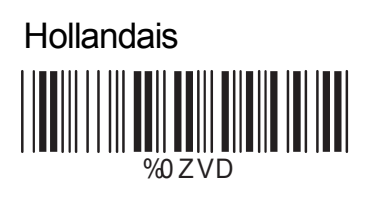

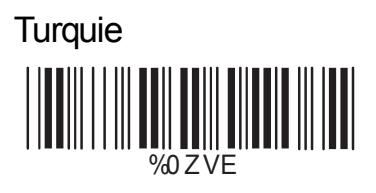

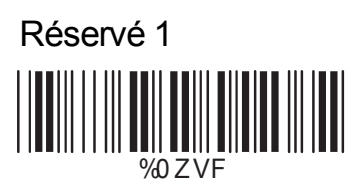

## **6.2 Identifiant du code à barres**

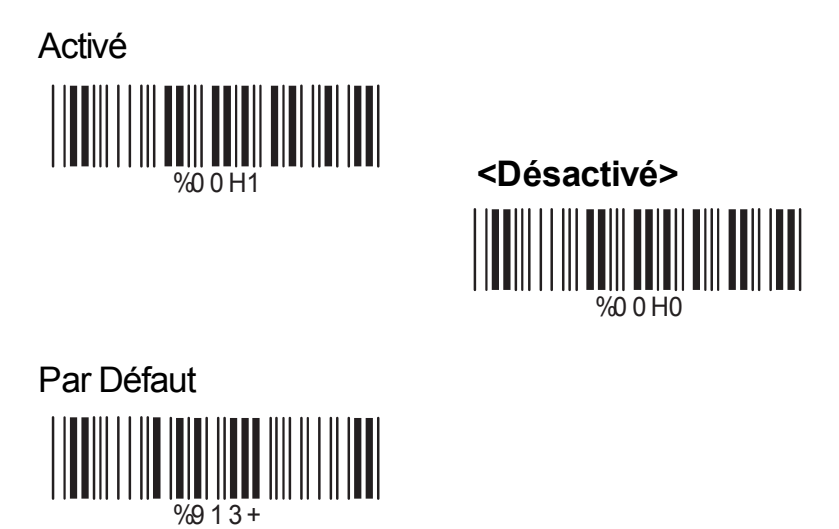

Lorsque cette fonction est activée, un caractère sera ajouté à la chaîne de caractères transmis lors d'une lecture de codes à barres. L'utilisateur peut se référer à la table ci-dessous pour identifier le type de code à barres lu.

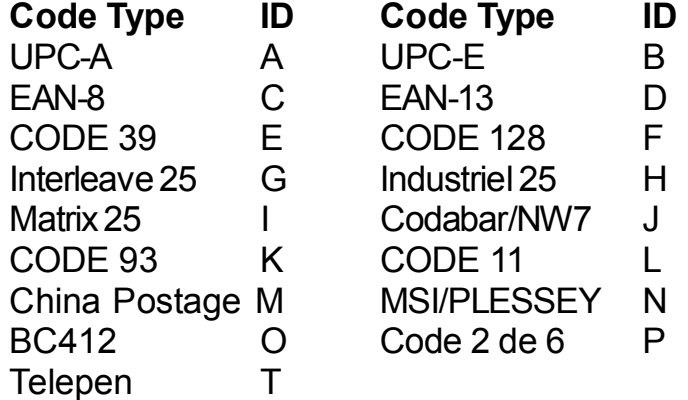

#### **Définir les identifiants des codes à barres**

Pour définir un code spécifique à un type de codes à barres lu:

- 1. Scannez le code correspond à la symbologie.
- 2. Allez dans la table ASCII (Appendice B), scannez le label qui deviendra l'identifiant.

#### *Note:*

*L'identifiant du code défini par l'utilisateur remplace la valeur par défaut.. Le logiciel ne vérifie pas les conflits en cas de code identique. Plusieurs types de codes à barres peuvent utiliser le même ID.*

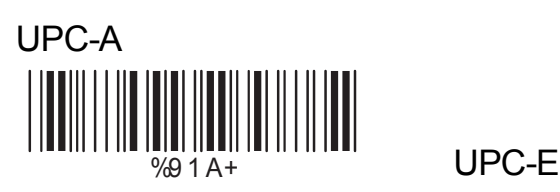

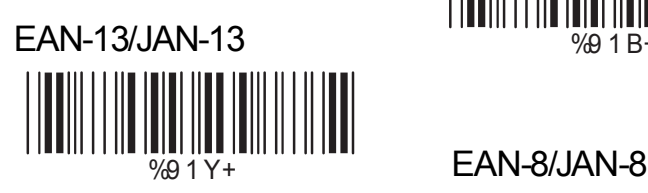

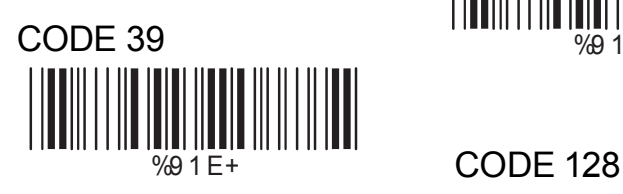

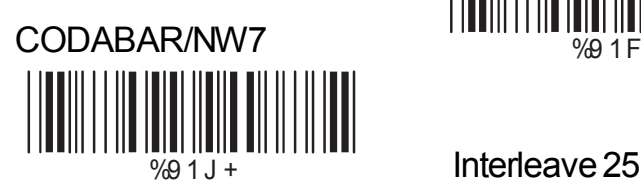

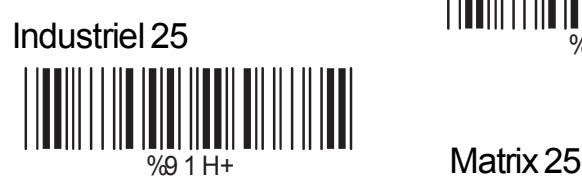

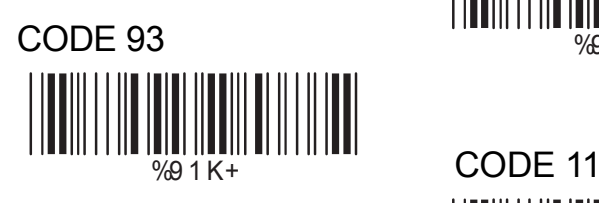

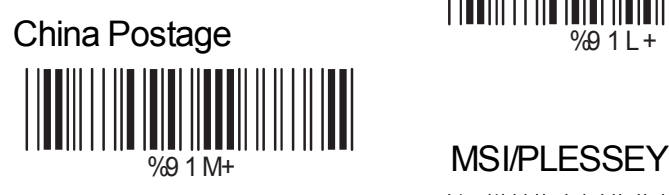

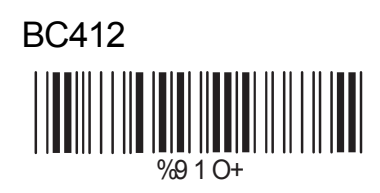

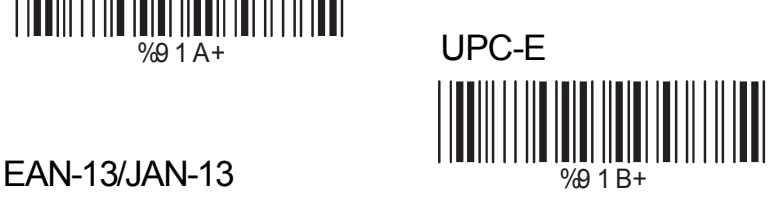

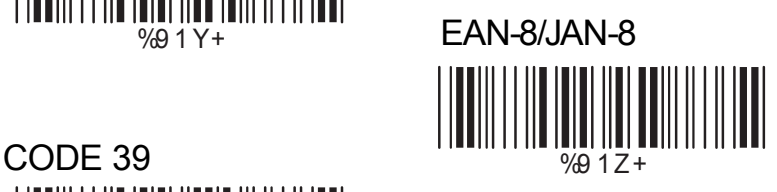

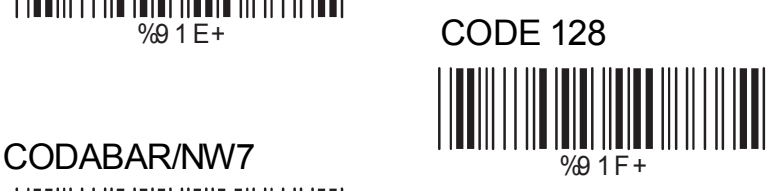

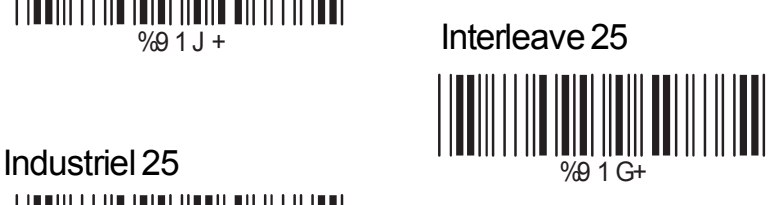

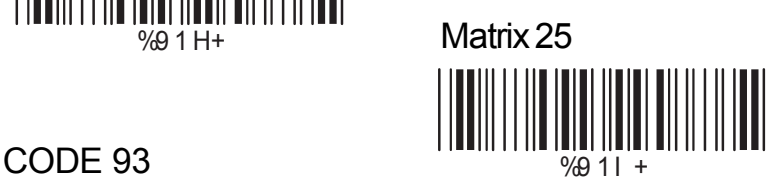

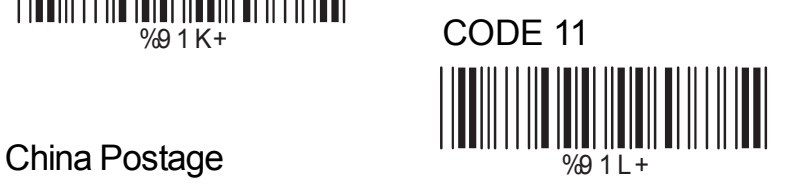

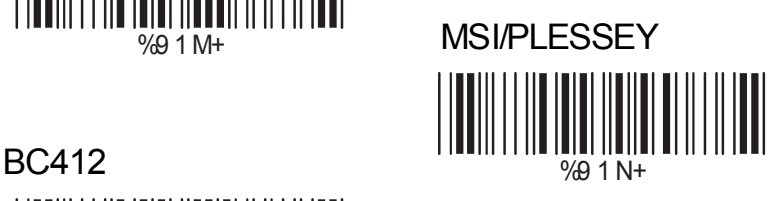

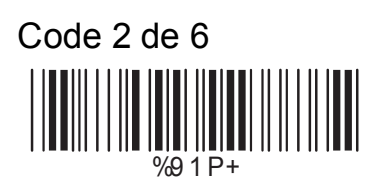

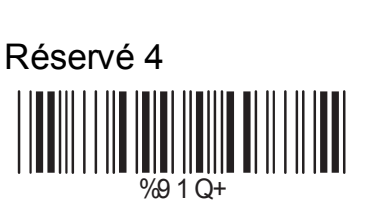

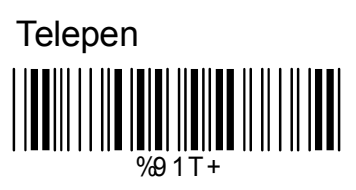

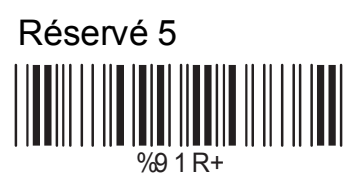

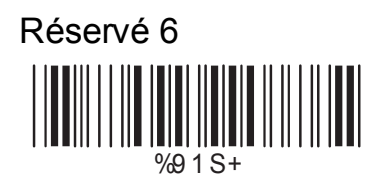

## **6.3 Niveau de lecture**

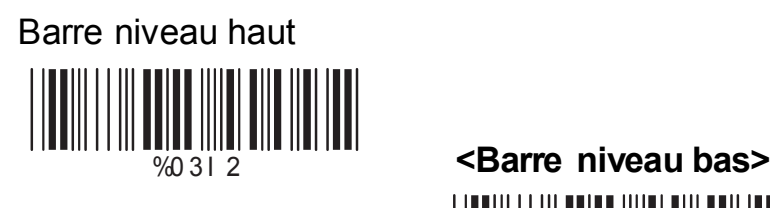

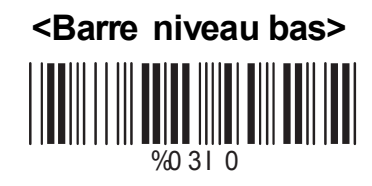

## **6.4 Exactitude**

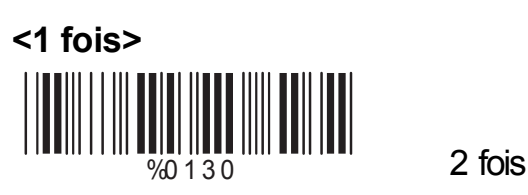

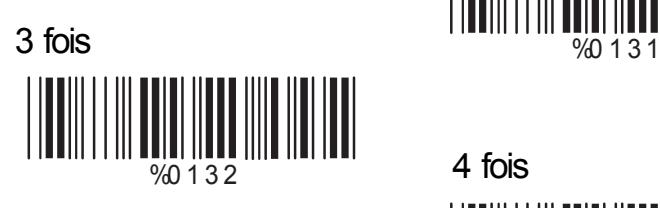

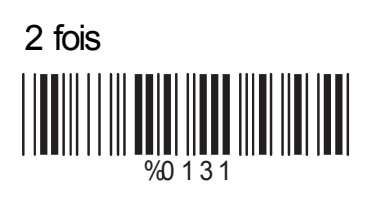

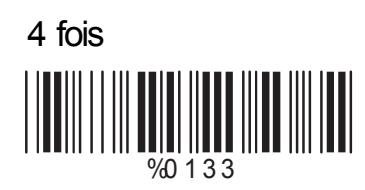

## **6.5 Tonalité du Beep**

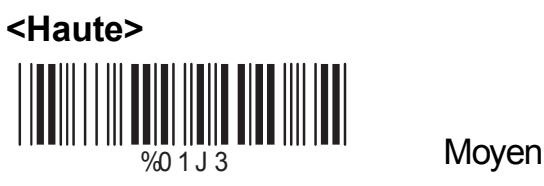

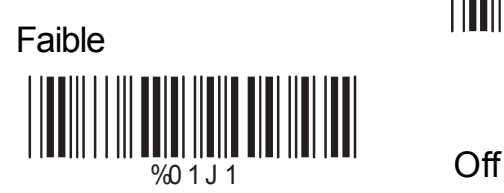

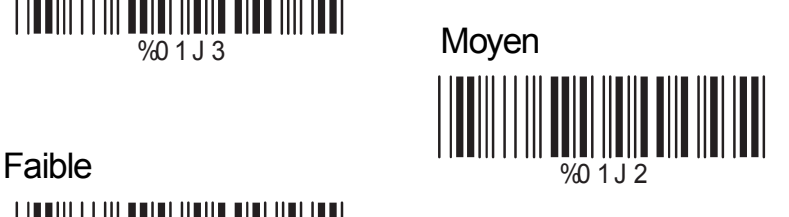

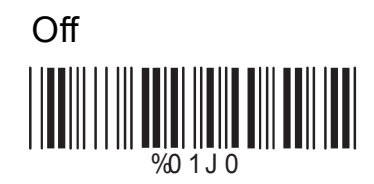

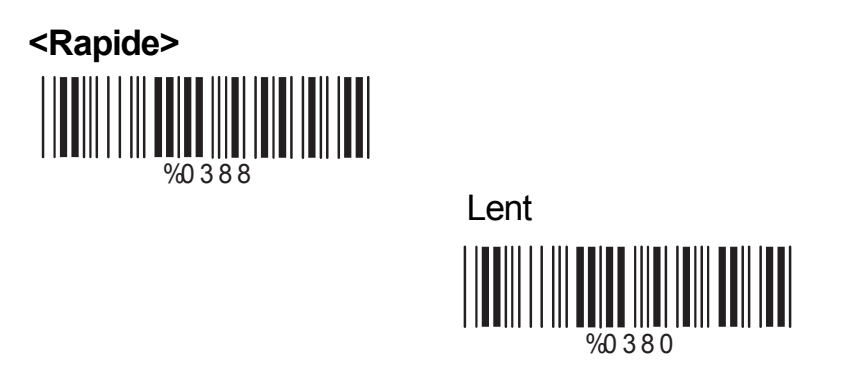

## **6.7 Mode gestion d'ordinateurs portables**

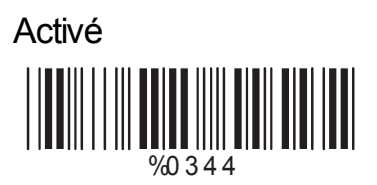

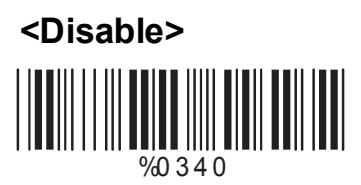

## **6.8 Reversement de l'ordre des caractères**

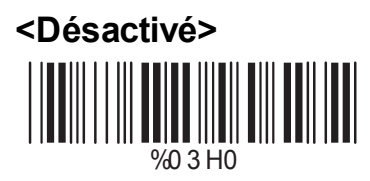

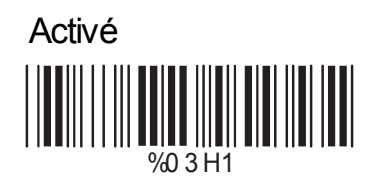

#### **6.9 Suppression de caractères**

Pour supprimer certains caractères au sein du code à barres lu :

1. Scannez le code du choix désiré. (Vous pouvez supprimer des caractères en six endroits du codes à barres lu).

2. Scannez le code de la symbologie affectée par cette opération (le code à barre lu).

- 3. Allez dans l'appendice A, scannez la valeur décimale code correspondant à la « position du caractère à retirer ».
- 4. Scannez le code « Fin » concernant la position à supprimer.
- 5. Retournez dans l'appendice A, puis scannez la valeur numérique indiquant le nombre de caractères à supprimer.
- 6. Scannez le code "Fin" concernant « le nombre de caractères à retirer ».

Répétez les étapes de 1 à 6 si vous souhaitez supprimer d'autres caractères en d'autres endroits (maxi 6) du code à barre lu.

#### **A> Choix possibles**

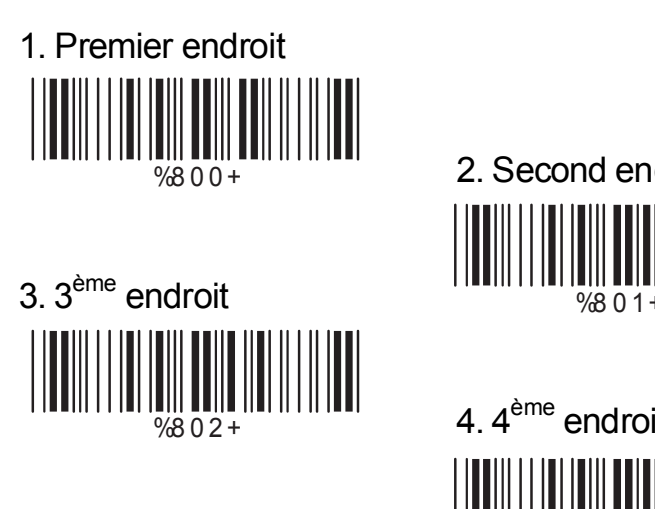

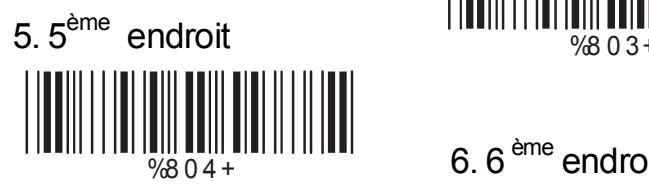

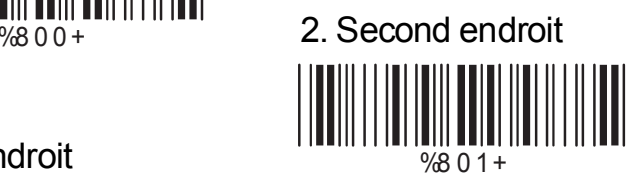

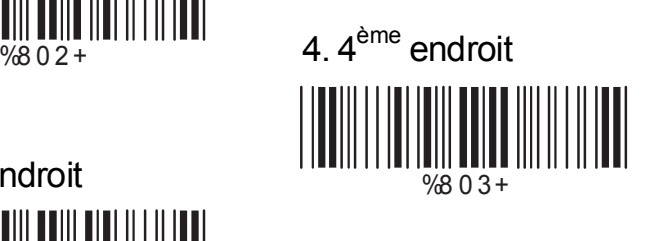

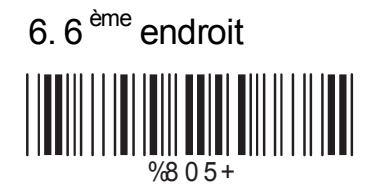

## **B> Sélection de la symbologie**

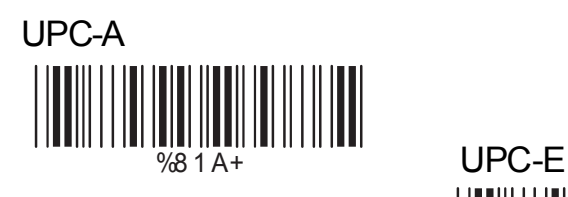

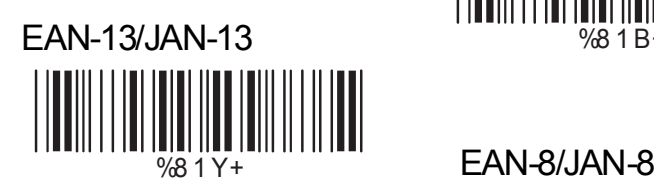

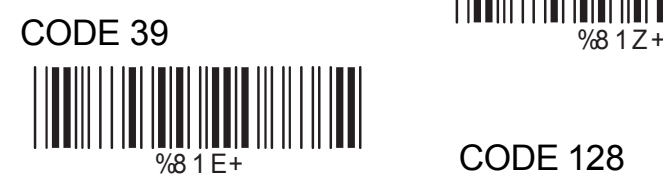

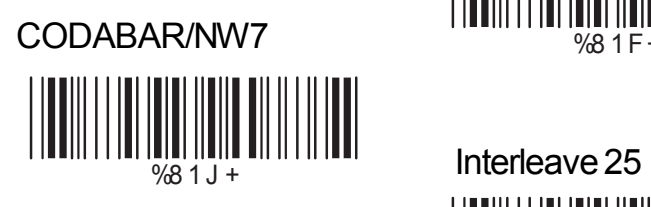

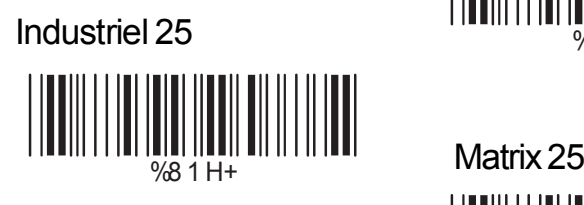

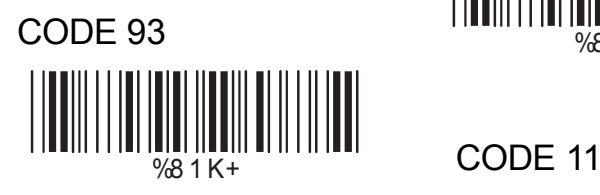

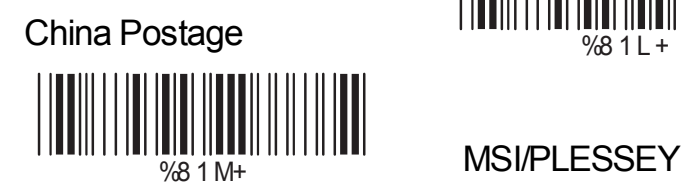

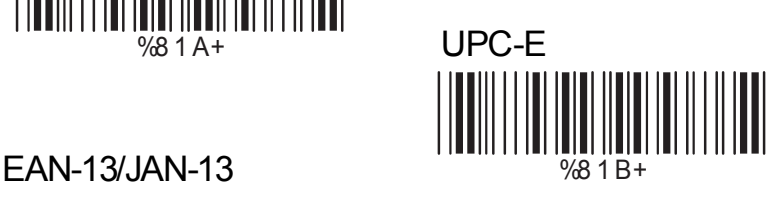

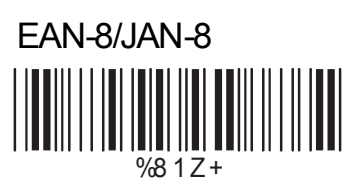

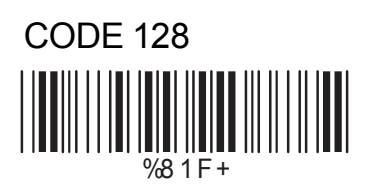

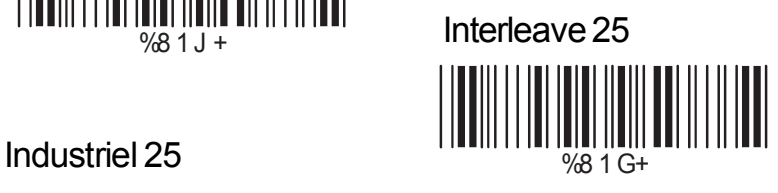

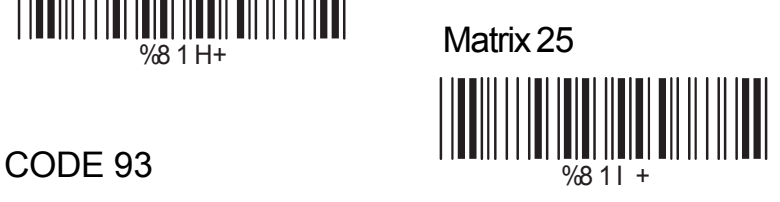

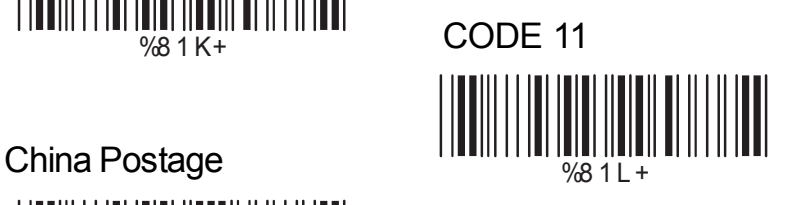

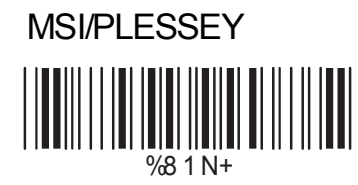

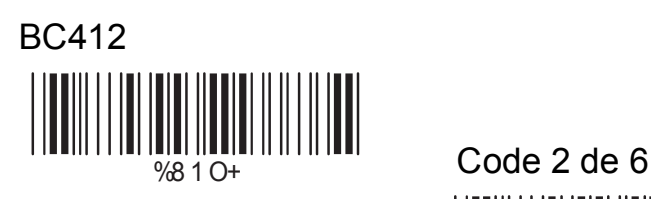

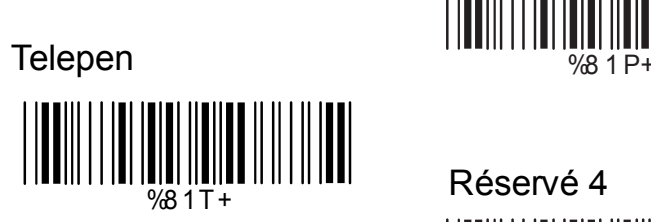

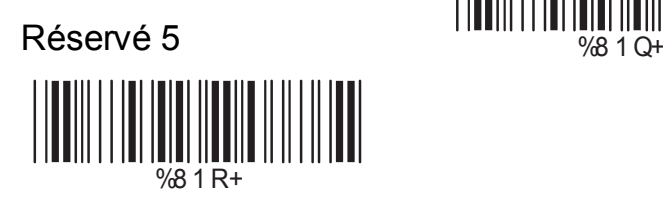

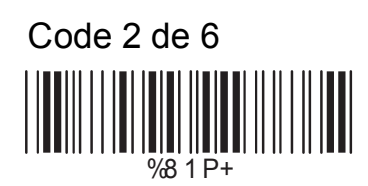

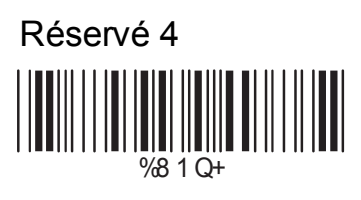

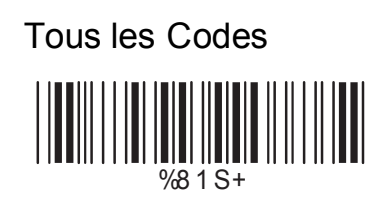

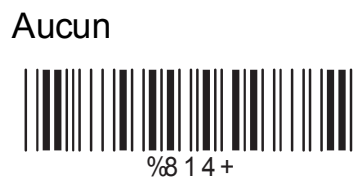

## **C> Position des caractères à retirer**

1. Valeur décimale (Appendice A) 2. Fin

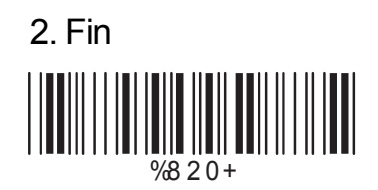

## **D> Nombre de caractères à retirer**

1. Valeur décimale (Appendice A) 2. Fin

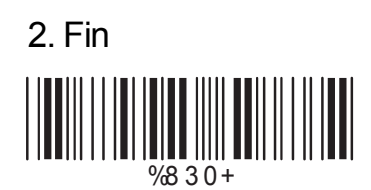

#### **6.10 Insertion de caractères**

Pour insérer des caractères dans les codes transmis suite à une lecture :

- 1. Scannez le code du choix désire (Il est possible d'insérer en 6 endroits des caractères).
- 2. Scannez le code de la symbologie affectée.
- 3. Dans l'appendice A, indiqué la valeur décimale de la position des caractères à insérer.
- 4. Scannez le code "Fin" de « position d'insertion des caractères ».
- 5. Dans l'appendice B ou dans la table des touches de fonctions (appendice C), scannez les différents caractères à insérer.
- 6. Scannez le code "Fin" des « Caractères à Insérer ».

Répétez les étapes 1 - 6 pour effectuer d'autres insertions de caractères.

#### **A> Choix possibles d'insertion**

1. Premier endroit

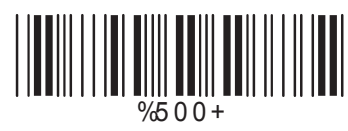

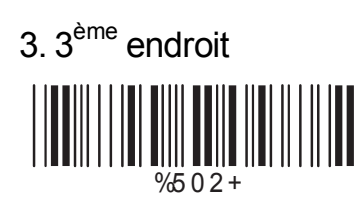

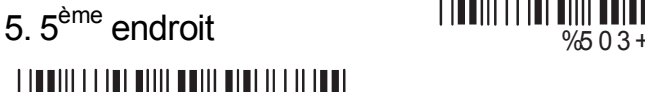

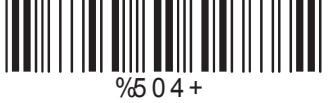

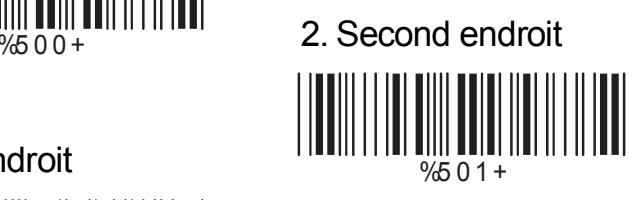

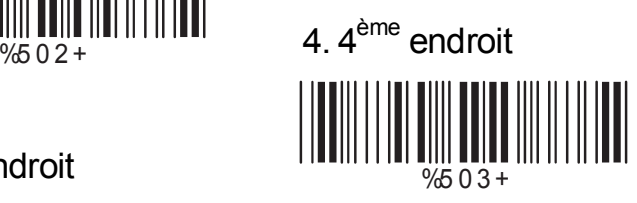

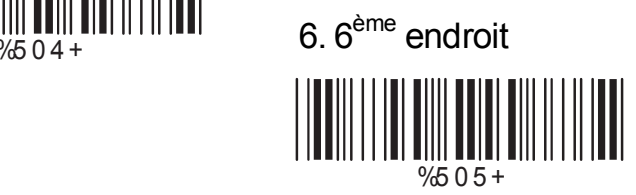

## **B> Sélection de la symbologie**

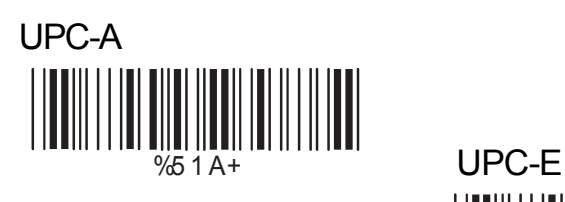

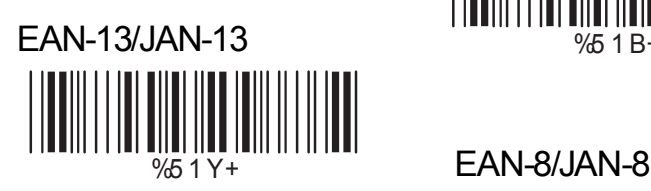

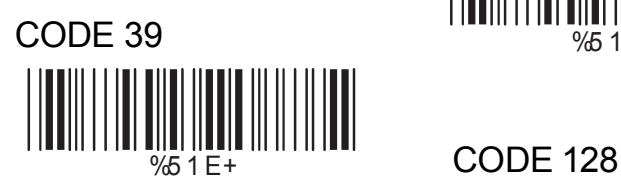

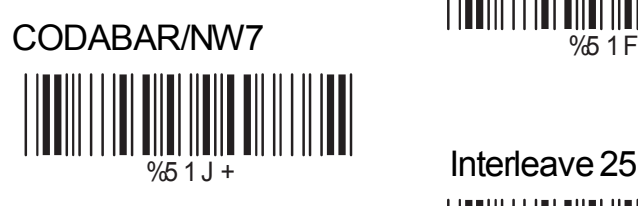

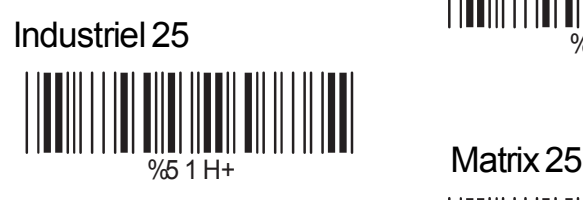

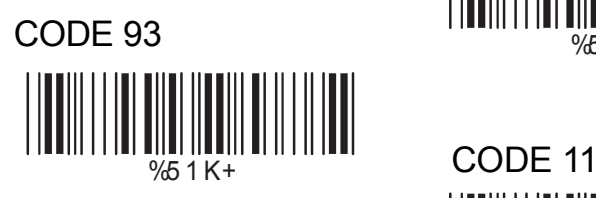

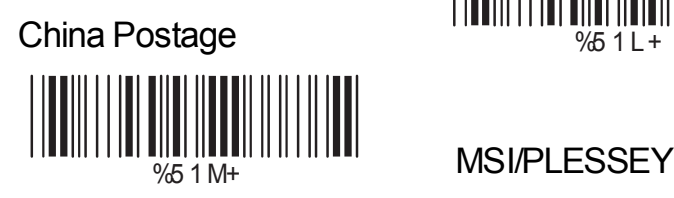

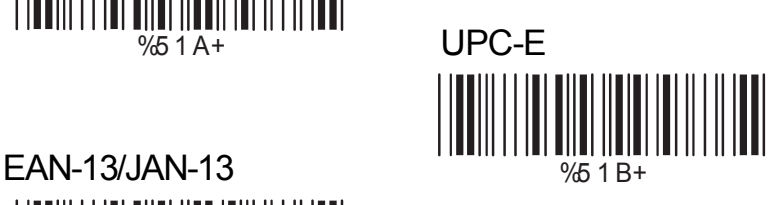

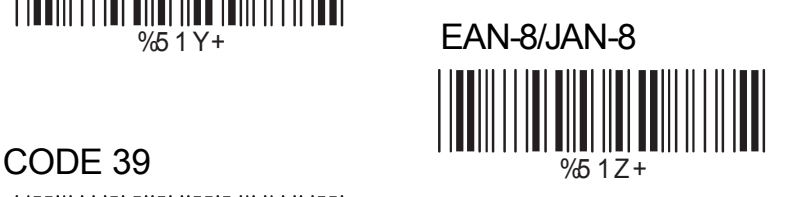

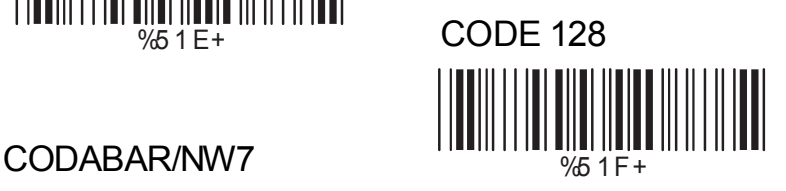

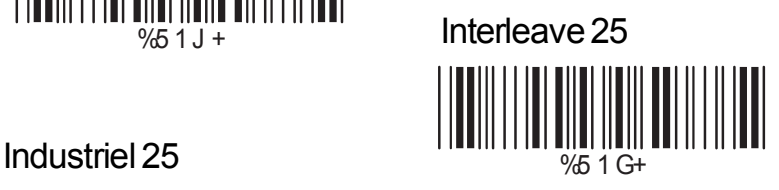

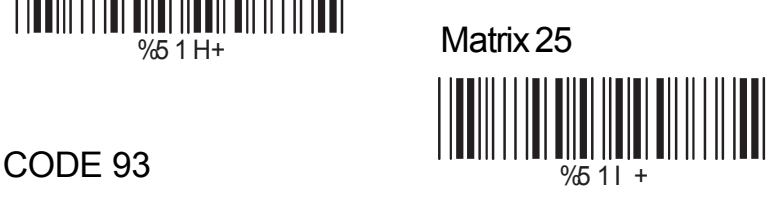

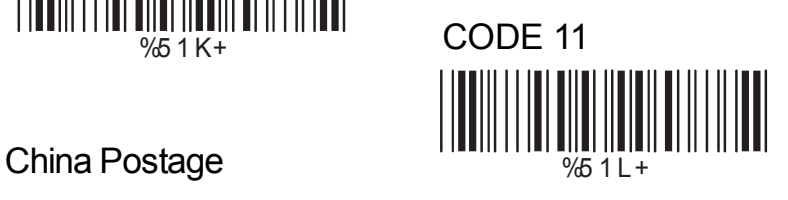

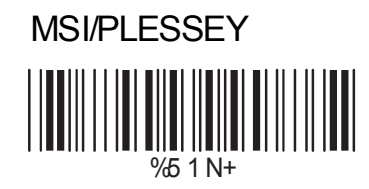

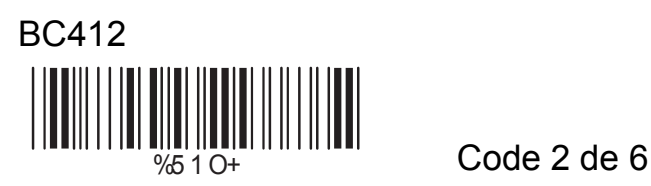

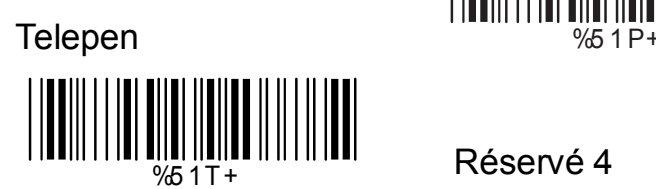

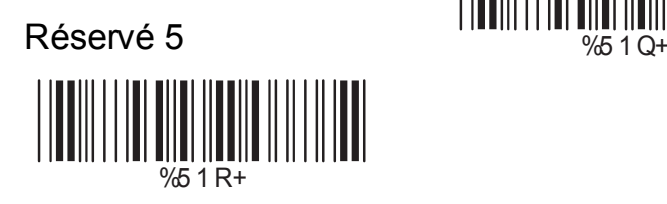

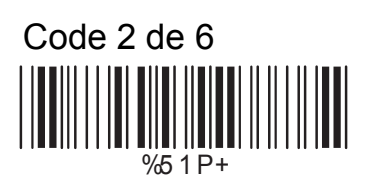

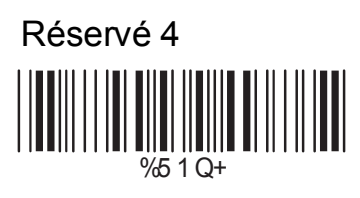

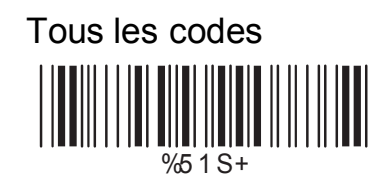

Aucun

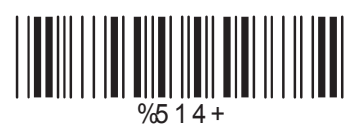

## **C> Position d'insertion des caractères**

1. Valeur décimale (Appendice A) 2. Fin

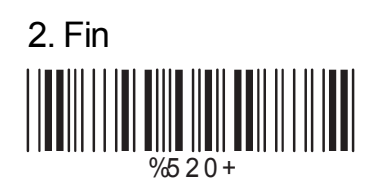

## **D> Caractères à insérer**

1. Table ASCII et touches de fonctions  $(Appendix B etc.)$  2. Fin

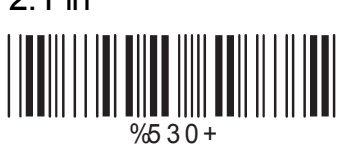

#### **6.11 Paramétrage du détecteur Infra-rouge**

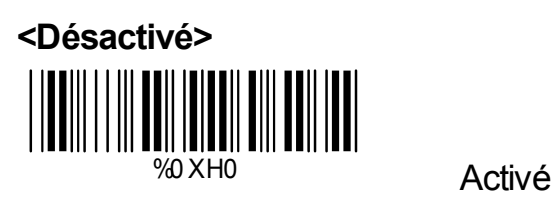

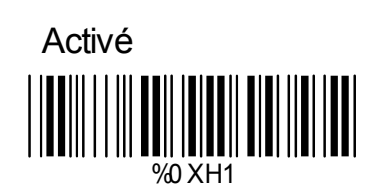

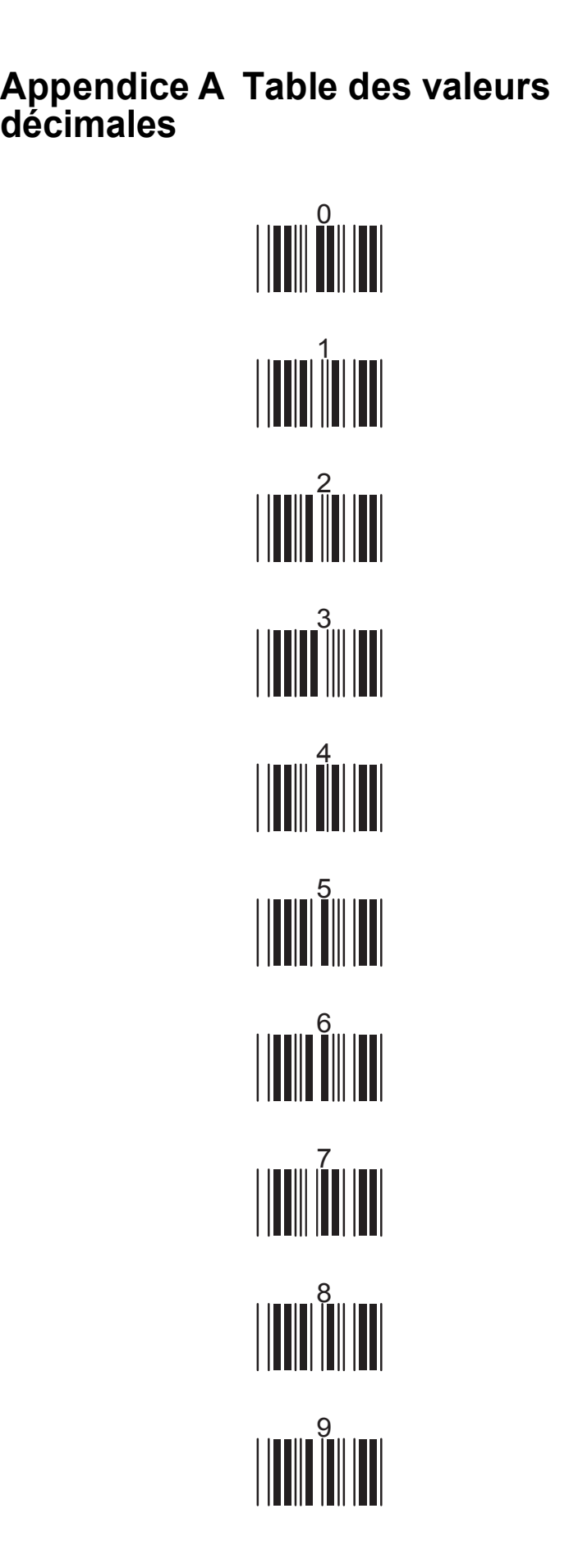

# **Appendice B Table ASCII**

NULL SOH <sup>0</sup> STX 01 ETX 20 EOT ACK 50 BEL TH UNITED SET OF THE USE OF THE USE OF THE USE OF THE USE OF THE USE OF THE USE OF THE USE OF THE USE OF THE U<br>THE USE OF THE USE OF THE USE OF THE USE OF THE USE OF THE USE OF THE USE OF THE USE OF THE USE OF THE USE OF <br>  $\frac{1}{2}$   $\frac{1}{2}$   $\|T\|$   $\|T\|$   $\|T\|$   $DCA$ DC2 1 DC3 NAK 41 SYN CAN 71 EM ESC A1 FS

 $\begin{matrix} \mathbf{S} \ \mathbf{S} \end{matrix}$   $\begin{matrix} \mathbf{S} \ \mathbf{S} \end{matrix}$   $\begin{matrix} \mathbf{S} \ \mathbf{S} \end{matrix}$ **60 BS** 07/10 BS  $\begin{array}{c|c|c|c|c} \hline \text{V} & \text{I} & \text{II} & \text{II} & \text{II} & \text{II} & \text{II} & \text{II} \end{array}$ F 0B CR IS 0E DLE <sup>21</sup> DC4 13 <sup>51</sup> ETB 16 <sup>81</sup> SUB 19 B1 GS 1C  $\mathbf{R}$  US  $\frac{1}{10}$  US

1E 1F

ESPACE ! 02 " 21  $#$  $\&$  $\mathcal{Y}$  $\overline{I}$  $\overline{2}$ 5 8  $\geq$ 3E 3F

22  $\begin{array}{c|c|c|c|c|c} \hline \textbf{3} & \textbf{1} & \textbf{1} & \textbf{$ 25  $\begin{array}{c|c|c|c|c|c} \hline \textbf{0} & \textbf{0} & \textbf{$ 28 92 + 2A  $\begin{array}{c} \begin{array}{c} \begin{array}{c} \end{array} \\ \begin{array}{c} \end{array} \\ \begin{array}{c} \end{array} \end{array} \end{array} \end{array}$ EXTRACTLY AND RELEASED AND RELEASED AND RELEASED AT A CHARGE SERVICE OF THE CASE OF THE CASE OF THE CASE OF TH  $\begin{array}{c} \begin{array}{c} \rule{0pt}{2ex} \rule{0pt}{2ex$  $\frac{1}{2}$  1  $\frac{1}{2}$  1  $\frac{1}{2}$  1  $\frac{1}{2}$  1  $\frac{1}{2}$  1  $\frac{1}{2}$  1  $\frac{1}{2}$  1  $\frac{1}{2}$  1  $\frac{1}{2}$  1  $\frac{1}{2}$ 31 23 4 33  $\begin{split} &\left|\left|\left|\left|\left|\left|\right|\right|\right|\right|\right|\left|\left|\left|\left|\left|\left|\right|\right|\right|\right|\right|\right|\right|\right| \\ & \mathbb{E}^{34} \end{split}$  $\begin{array}{c|c|c|c|c|c} \hline \textbf{X} & \textbf{X} & \textbf{$  $\begin{array}{c} \begin{array}{c} \begin{array}{c} \begin{array}{c} \end{array} \\ \end{array} \\ \begin{array}{c} \end{array} \\ \end{array} \end{array} \end{array} \end{array} \begin{array}{c} \begin{array}{c} \begin{array}{c} \begin{array}{c} \end{array} \\ \end{array} \\ \begin{array}{c} \end{array} \end{array} \end{array} \begin{array}{c} \begin{array}{c} \begin{array}{c} \end{array} \\ \end{array} \end{array} \begin{array}{c} \begin{array}{c} \begin{array}{c} \end{array} \\ \end{array} \end{array} \end{array} \begin{array}{c$ 83 : 39  $\begin{array}{c} \begin{array}{c} \begin{array}{c} \end{array} \\ \begin{array}{c} \end{array} \\ \begin{array}{c} \end{array} \\ \begin{array}{c} \end{array} \\ \begin{array}{c} \end{array} \\ \begin{array}{c} \end{array} \\ \begin{array}{c} \end{array} \\ \begin{array}{c} \end{array} \\ \begin{array}{c} \end{array} \end{array} \end{array}$  $\begin{array}{rcl} \begin{array}{rcl} \textbf{0} & \textbf{0} & \$  $\begin{array}{c} \begin{array}{c} \begin{array}{c} \end{array} \\ \begin{array}{c} \end{array} \\ \begin{array}{c} \end{array} \\ \begin{array}{c} \end{array} \\ \begin{array}{c} \end{array} \\ \begin{array}{c} \end{array} \\ \begin{array}{c} \end{array} \\ \begin{array}{c} \end{array} \\ \begin{array}{c} \end{array} \end{array} \end{array}$ 

\$  $\overline{0}$  $\overline{\mathcal{S}}$ 6 9  $\prec$  $\gamma$   $@$  $\hat{C}$ F  $\mathsf{I}$  $\overline{L}$  $\overline{O}$  $\mathsf{R}$  $\overline{U}$  $\overline{\mathsf{X}}$  $\left[ \right]$  $\boldsymbol{\Lambda}$ 5E 5F

 $\begin{array}{c|c|c|c|c} \hline \multicolumn{1}{c|}{\textbf{||}} \multicolumn{1}{c|}{\textbf{||}} \multicolumn{1}{c|}{\textbf{||}} \multicolumn{1}{c|}{\textbf{||}} \multicolumn{1}{c|}{\textbf{||}} \multicolumn{1}{c|}{\textbf{||}} \multicolumn{1}{c|}{\textbf{||}} \multicolumn{1}{c|}{\textbf{||}} \multicolumn{1}{c|}{\textbf{||}} \multicolumn{1}{c|}{\textbf{||}} \multicolumn{1}{c|}{\textbf{||}} \multicolumn{1}{c|}{\textbf{||}} \multicolumn{1}{c|}{$ 42  $\begin{array}{c|c|c|c|c} \hline \textbf{1} & \textbf{1} & \textbf{1}$ 45 <sup>64</sup> H 47  $\begin{array}{c} \begin{array}{c} \begin{array}{c} \end{array} \\ \begin{array}{c} \end{array} \\ \begin{array}{c} \end{array} \\ \begin{array}{c} \end{array} \\ \begin{array}{c} \end{array} \\ \begin{array}{c} \end{array} \\ \begin{array}{c} \end{array} \\ \begin{array}{c} \end{array} \end{array} \end{array}$ <sup>94</sup> K 4A  $\begin{array}{c} \begin{array}{c} \begin{array}{c} \end{array} \\ \begin{array}{c} \end{array} \\ \begin{array}{c} \end{array} \\ \begin{array}{c} \end{array} \\ \begin{array}{c} \end{array} \end{array} \end{array}$  $\begin{array}{c|c|c|c|c} \hline \textbf{r} & \textbf{r} & \textbf{r}$ 4E F4 Q 50 51 <sup>25</sup> T 53 54  $\begin{array}{c} \text{if } \mathbf{u} \in \mathbb{R}^n, \mathbf{u} \in \mathbb{R}^n, \mathbf{u} \in \mathbb{R}^n, \mathbf{u} \in \mathbb{R}^n, \mathbf{u} \in \mathbb{R}^n, \mathbf{u} \in \mathbb{R}^n, \mathbf{u} \in \mathbb{R}^n, \mathbf{u} \in \mathbb{R}^n, \mathbf{u} \in \mathbb{R}^n, \mathbf{u} \in \mathbb{R}^n, \mathbf{u} \in \mathbb{R}^n, \mathbf{u} \in \mathbb{R}^n, \mathbf{$ 57  $\begin{array}{c|c|c|c|c} \hline \textbf{0} & \textbf{0} & \textbf{0}$  $\begin{array}{c} \begin{array}{c} \begin{array}{c} \end{array} \\ \begin{array}{c} \end{array} \\ \begin{array}{c} \end{array} \\ \begin{array}{c} \end{array} \\ \begin{array}{c} \end{array} \\ \begin{array}{c} \end{array} \\ \begin{array}{c} \end{array} \\ \begin{array}{c} \end{array} \\ \begin{array}{c} \end{array} \end{array} \end{array}$ B5 ] 5C 5D

 $\overline{A}$  $\overline{D}$ Ġ  $\overline{\mathsf{I}}$  $\overline{\mathsf{M}}$ P  $\hat{\mathcal{S}}$  $\overline{\mathsf{V}}$ Y  $\overline{1}$ 

 $\hat{C}$  $\mathsf{f}$  $\overline{\phantom{a}}$  $\overline{O}$  $\mathsf{r}$  $\overline{u}$  $\pmb{\mathsf{X}}$  $\langle$ 

06 b 61  $\begin{array}{c} \begin{array}{c} \begin{array}{c} \end{array} \\ \begin{array}{c} \end{array} \\ \begin{array}{c} \end{array} \\ \begin{array}{c} \end{array} \\ \begin{array}{c} \end{array} \\ \begin{array}{c} \end{array} \end{array} \end{array}$ 36 e 64 65  $\begin{array}{c|c|c|c|c} \hline \textbf{h} & \textbf{h} & \textbf{h}$  $\begin{array}{c} \begin{array}{c} \begin{array}{c} \end{array} \\ \begin{array}{c} \end{array} \\ \begin{array}{c} \end{array} \\ \begin{array}{c} \end{array} \\ \begin{array}{c} \end{array} \\ \begin{array}{c} \end{array} \\ \begin{array}{c} \end{array} \end{array} \end{array}$  $\frac{1}{2} \left\| \left\| \left\| \left[ \begin{array}{c} 0 & 0 \\ 0 & 0 \end{array} \right] \right\| \left\| \left[ \begin{array}{c} 0 \\ 0 \\ 0 \end{array} \right] \right\| \left\| \left[ \begin{array}{c} 0 \\ 0 \\ 0 \end{array} \right] \right\| \left\| \left[ \begin{array}{c} 0 \\ 0 \\ 0 \end{array} \right] \right\| \left\| \left[ \begin{array}{c} 0 \\ 0 \\ 0 \end{array} \right] \right\| \left\| \left[ \begin{array}{c} 0 \\ 0 \\ 0 \end{array} \right] \right$  $\begin{array}{c} \begin{array}{c} \begin{array}{c} \end{array} \\ \begin{array}{c} \end{array} \\ \begin{array}{c} \end{array} \\ \begin{array}{c} \end{array} \\ \begin{array}{c} \end{array} \\ \begin{array}{c} \end{array} \\ \begin{array}{c} \end{array} \end{array} \end{array}$ EXTRACTLY AND RELEASED AND RELEASED AT A CHARGE IN THE RELEASED OF THE RELEASED OF THE RELEASED OF THE RELEASE 6E  $\begin{array}{c|c|c|c|c} \hline \textbf{r} & \textbf{r} & \textbf{r}$ 71 ||THE 27 TH 27 TH 27 TH 27 TH 27 TH 27 TH 27 TH 27 TH 27 TH 27 TH 27 TH 27 TH 27 TH 27 TH 27 TH 27 TH 27 TH 27 ||**|||||||||||||||||||||**  $\begin{array}{c|c|c|c|c|c} \hline \textbf{1} & \textbf{1} & \textbf{$ 77  $\begin{array}{c|c|c|c|c} \hline \textbf{0} & \textbf{0} & \textbf{0}$ 7A B7 } 7C  $\frac{1}{2}$   $\frac{1}{2}$   $\frac{1}{2}$   $\frac{1}{2}$   $\frac{1}{2}$   $\frac{1}{2}$   $\frac{1}{2}$ 

a  $\mathbf d$ g j. m  $\overline{\mathsf{p}}$  $\hat{\mathcal{S}}$ V y. 7E 7F

# **Appendice C Touches de fonctions**

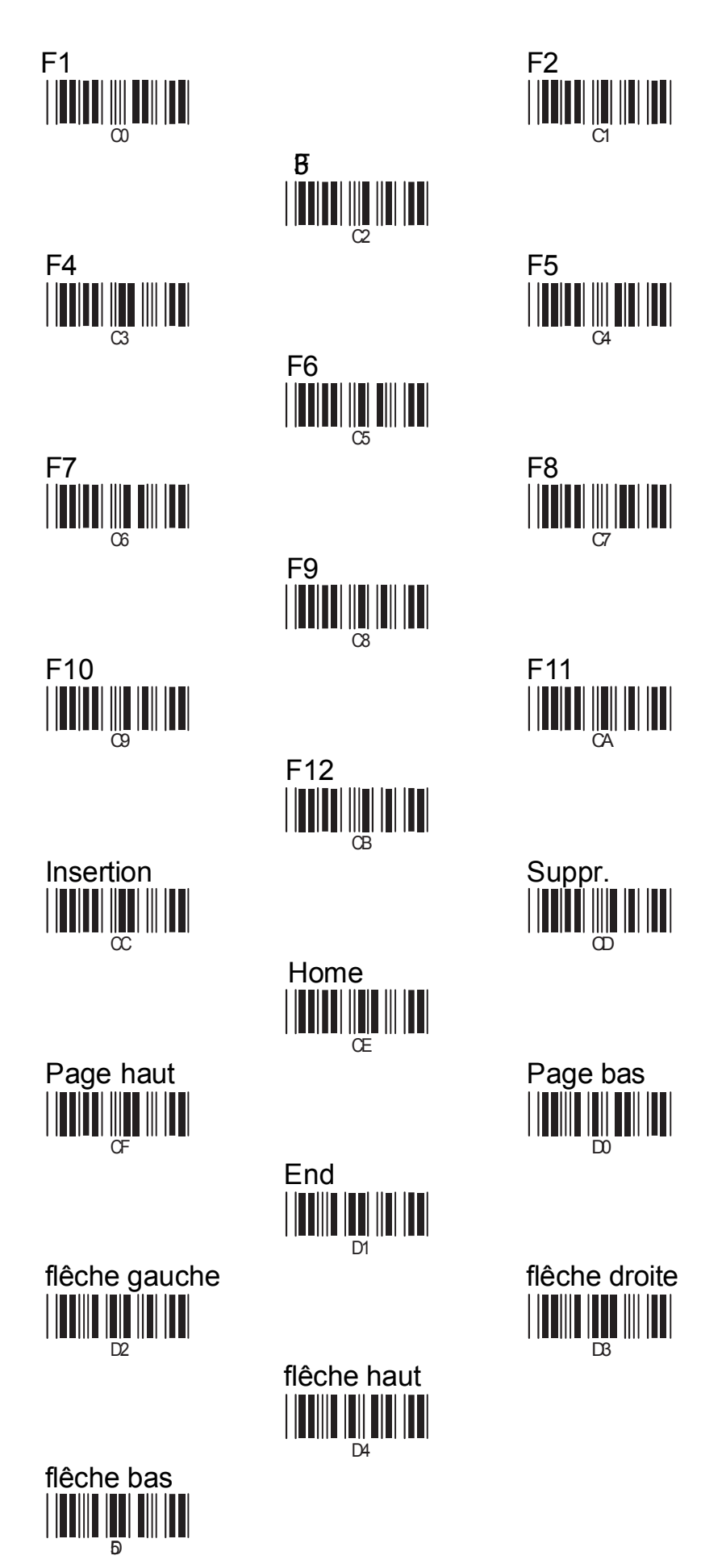

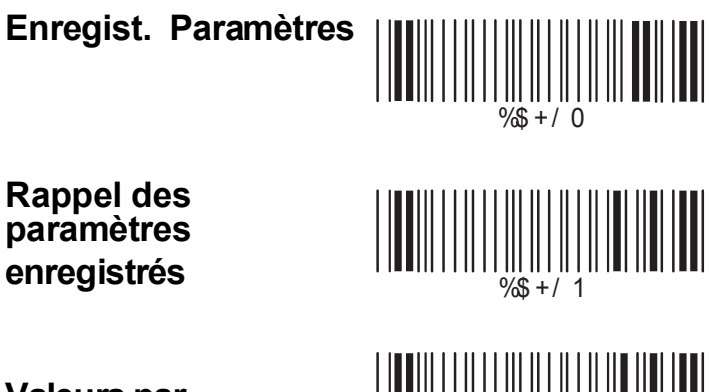

**Valeurs par Défaut**

 $% + / 2$ 

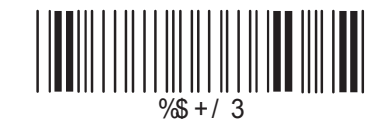

**Fin Configuration**

**Début Configuration**

**Abandon Configuration**

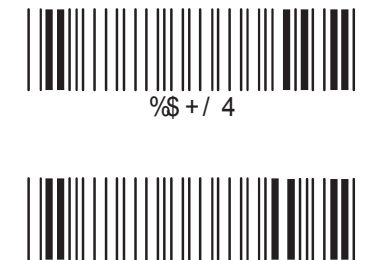

**Version Information**

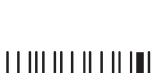

 $% f / 6$ 

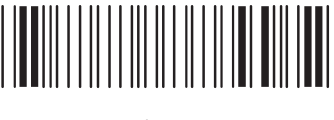

 $% + / 5$